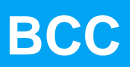

COBHAM

**Bare-C Cross-Compiler**

**2017 User's Manual**

**The most important thing we build is trust**

# **BCC User's Manual**

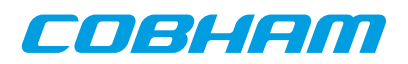

# **Table of Contents**

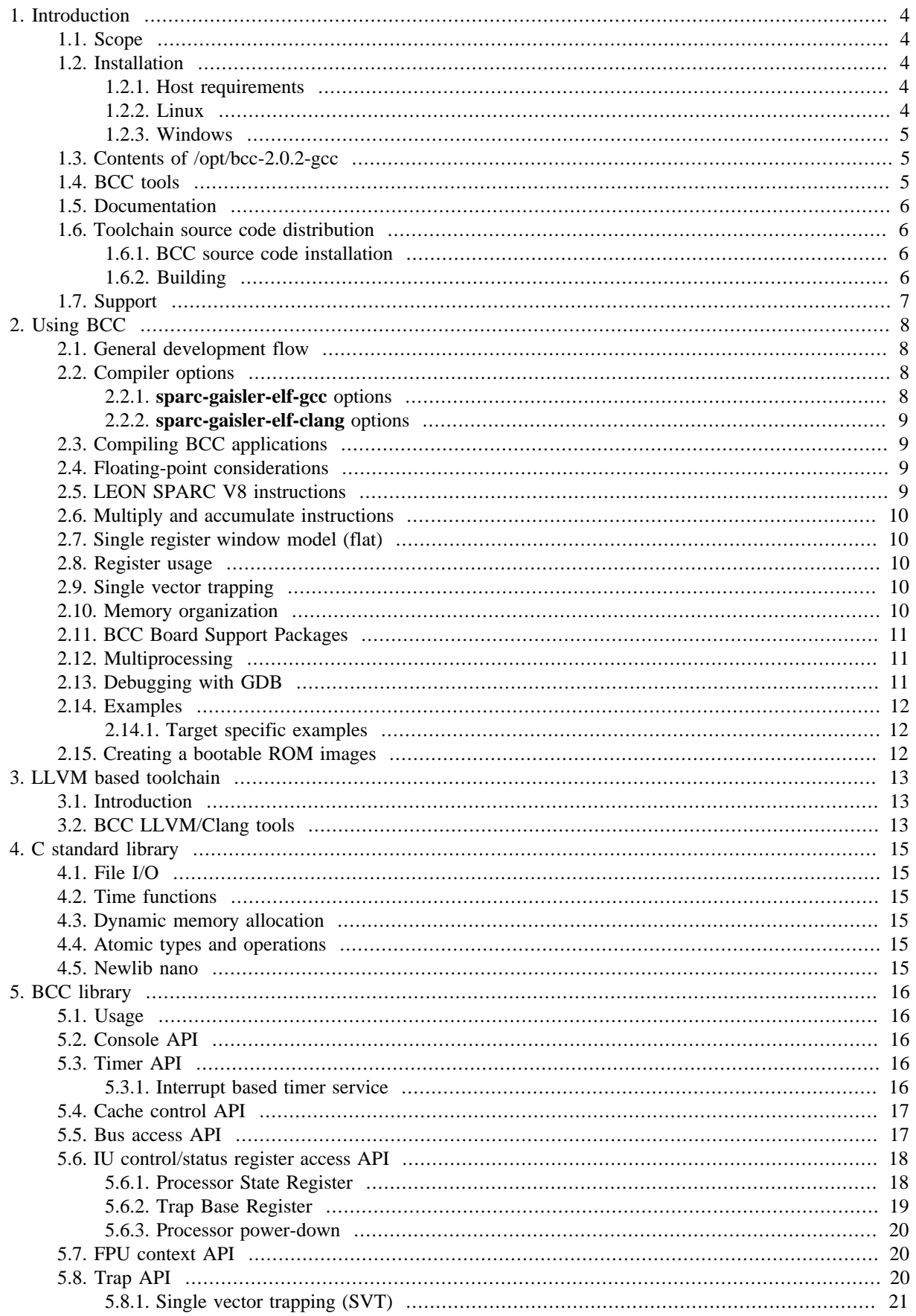

# COBHAM

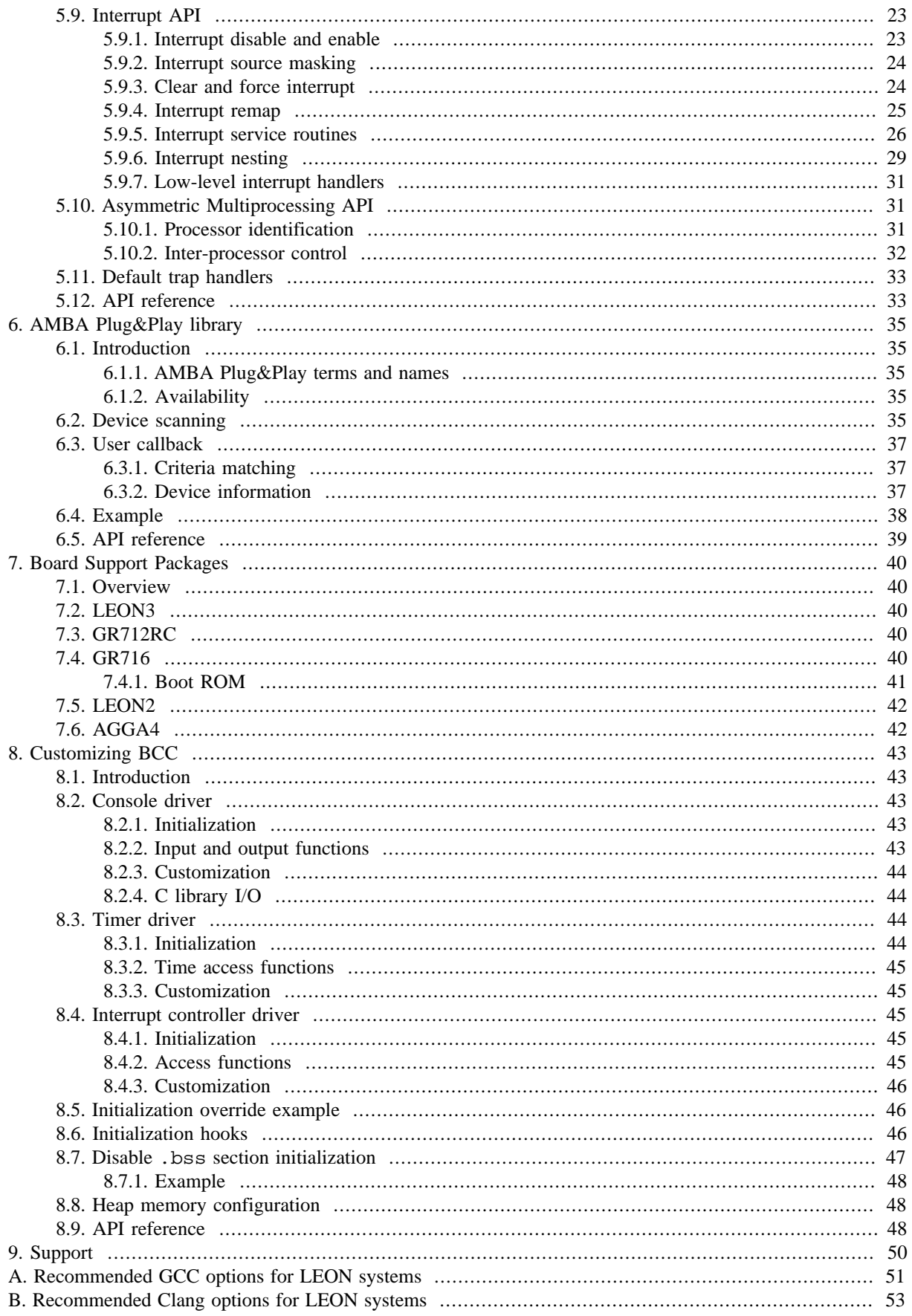

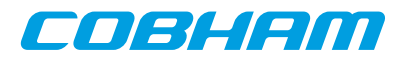

# <span id="page-3-0"></span>**1. Introduction**

# <span id="page-3-1"></span>**1.1. Scope**

BCC is a cross-compiler for LEON2, LEON3 and LEON4 processors. It is based on the GNU compiler tools, the newlib C library and a support library for programming LEON systems. The cross-compiler allows compilation of C and C++ applications.

There is also an experimental LLVM/Clang version of BCC based on the LLVM compiler framework. More information about the LLVM based toolchain can be found in [Chapter 3.](#page-12-0) The GCC and LLVM/Clang versions of BCC are distributed in separate packages. The libraries in the two provided packages are compiled using the selected compiler, with the exception of libgcc which is always compiled with GCC.

BCC consists of the following packages:

- GNU GCC 7.2.0 C11/C11++ compiler with support for atomic operations
- GNU binutils 2.25.51
- Newlib C library 2.5.0
- libbcc A user library for programming LEON systems
- GNU GDB 6.8 source-level debugger

In the LLVM/Clang version, the GCC package is replaced by:

• Clang 4.0.0 C11/C11++ compiler with support for atomic operations (LLVM version)

# <span id="page-3-2"></span>**1.2. Installation**

#### <span id="page-3-3"></span>**1.2.1. Host requirements**

BCC is provided for two host platforms: GNU Linux/x86\_64 and Microsoft Windows. The following are the platform system requirements:

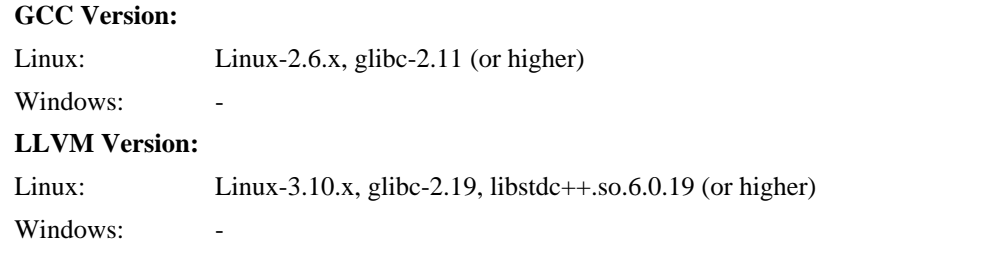

In order to recompile BCC from sources, automake-1.11.1 and autoconf-2.68 is required. MSYS-DTK-1.0.1 is needed on Microsoft Windows platforms to build autoconf and automake. Sources for automake and autoconf can be found on the GNU ftp server:

- <ftp://ftp.gnu.org/gnu/autoconf/>
- <ftp://ftp.gnu.org/gnu/automake/>

MSYS and MSYS-DTK can be found at [http://www.mingw.org.](http://www.mingw.org)

#### <span id="page-3-4"></span>**1.2.2. Linux**

After obtaining the compressed tar file for the binary distribution, uncompress and untar it to a suitable location. The Linux version of BCC has been prepared to reside in the /opt/bcc-2.0.2-gcc/ directory, but can be installed in any location. The distribution can be installed with the following commands:

 \$ cd /opt \$ tar -C /opt -xf /opt/bcc-2.0.2-gcc-linux64.tar.xz

After the compiler is installed, add /opt/bcc-2.0.2-gcc/bin to the executables search path (PATH) and / opt/bcc-2.0.2-gcc/man to the manual page path (MANPATH).

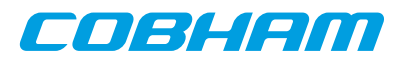

# <span id="page-4-0"></span>**1.2.3. Windows**

BCC for Windows does not require any additional packages and can be run from a standard command prompt. The toolchain installation zip file, /opt/bcc-2.0.2-gcc-mingw64.zip, shall be extracted to C:\opt creating the directory  $C:\qquad \text{bcc-2.0.2.}$  The toolchain executables can be invoked from the command prompt by adding the executable directory to the PATH environment variable. The directory  $C:\opt\bcsc-2.0.2\binom{1}{1}$ can be added to the PATH variable by selecting *"My Computer->Properties->Advanced->Environment Variables"*.

Development often requires some basic utilities such as **make**, but is not required to compile. On Windows platforms the MSYS Base system can be installed to get a basic UNIX like development environment (including **make**).

See <http://www.mingw.org>for more information on MinGW and the optional MSYS environment.

# <span id="page-4-1"></span>**1.3. Contents of /opt/bcc-2.0.2-gcc**

The binary installation of BCC contains the following sub-directories:

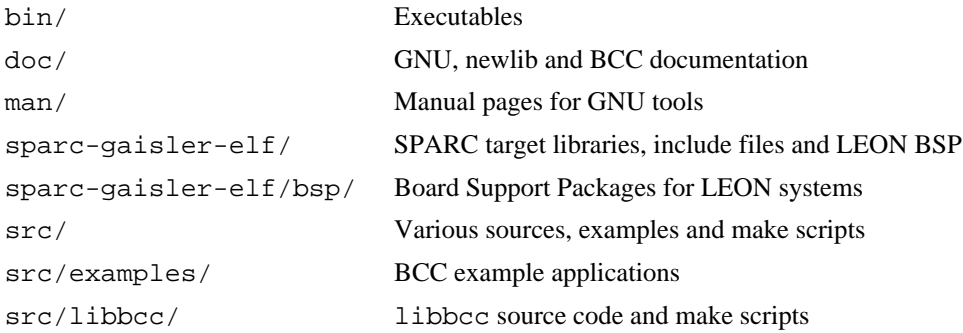

# <span id="page-4-2"></span>**1.4. BCC tools**

The following tools are installed with BCC:

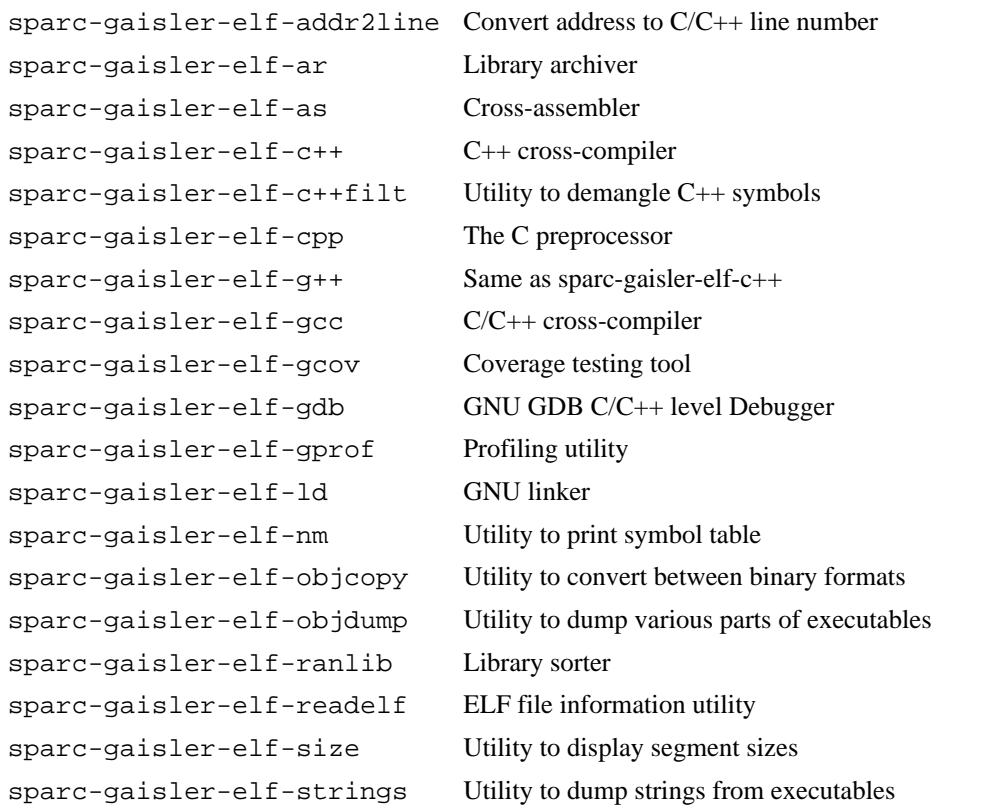

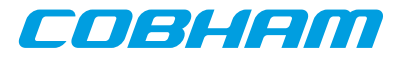

```
sparc-gaisler-elf-strip Utility to remove symbol table
```
# <span id="page-5-0"></span>**1.5. Documentation**

The GNU and newlib documentation is distributed together with the toolchain, located in the doc/ directory of the installation.

GNU tools:

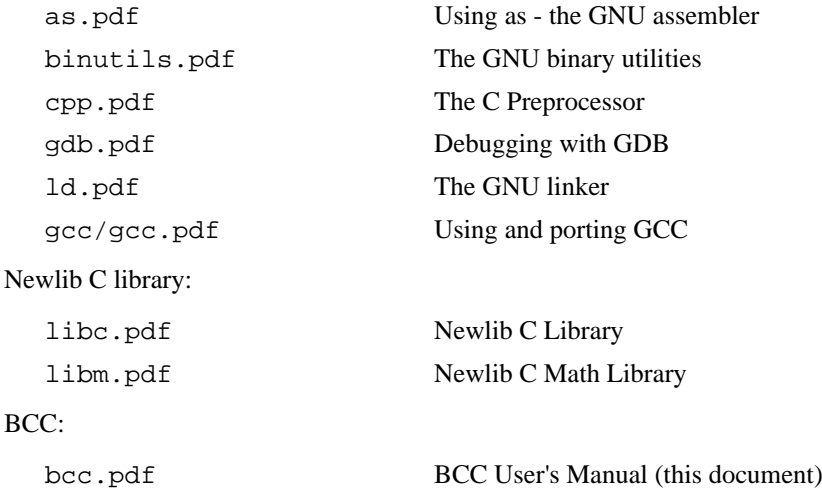

All documents are all provided in PDF format, with searchable indexes.

# <span id="page-5-1"></span>**1.6. Toolchain source code distribution**

The BCC toolchain source code distribution can be used to rebuild the toolchain host binaries (compiler, Binutils) and the target C library.

**NOTE:** Installing the toolchain source code is *not* required for creating a new BSP or to modify an existing one. The BSP source code (libbcc) is installed together with the binary distribution under src/libbcc/.

#### <span id="page-5-2"></span>**1.6.1. BCC source code installation**

The source code for the BCC 2.0.2 toolchain is distributed in an archive named  $bcc-2.0.2-src.txa.bz2$ , available on the Cobham Gaisler website. It contains source code for the target C library and the host compiler tools (binutils, GCC, GDB).

Installing the source code is optional but recommended when debugging applications using the C standard library. The target libraries have been built with debug information making it possible for GDB to find the sources files. It allows for example to step through the target C standard library code.

The BCC source code files are assumed to be located in /opt/bcc-2.0.2-gcc/src/bcc-2.0.2. The sources can be installed by extraction the source distribution archive  $bcc-2.0.2-\text{src.tar}.bz2$  to /opt/ bcc-2.0.2-gcc/src. It can be done as follows for the Linux/GCC version of BCC.

```
 $ cd /opt/bcc-2.0.2-gcc/src
 $ tar xf bcc-2.0.2-src.tar.bz2
```
#### <span id="page-5-3"></span>**1.6.2. Building**

A script named ubuild.sh is included in the source distribution.

To build and install the BCC compiler tools, GDB and the C library in /tmp/bcc-2.0.2-local, the following steps shall be performed:

```
 $ cd /opt/bcc-2.0.2-gcc/src/bcc-2.0.2
 $ ./ubuild.sh --destination /tmp/bcc-2.0.2-local --toolchain --gdb
```
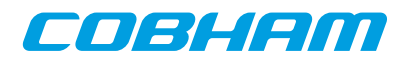

Either of the paramters --toolchain or --gdb can be omitted. Execute ubuild.sh --help for more information on how to use the script.

# <span id="page-6-0"></span>**1.7. Support**

BCC is provided freely without any warranties. Technical support can be obtained from Cobham Gaisler through the purchase of technical support contract. Please contact sales@gaisler.com for more details.

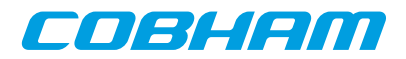

# <span id="page-7-0"></span>**2. Using BCC**

This chapter gives an overview on how to develop applications using BCC 2.0.2

# <span id="page-7-1"></span>**2.1. General development flow**

Compilation and debugging of applications is typically done in the following steps:

- 1. Compile and link the program with GCC
- 2. Debug program using a simulator (GDB connected to TSIM)
- 3. Debug program on remote target (GDB connected to GRMON)
- 4. Create boot-prom for a standalone application with mkprom2

# <span id="page-7-2"></span>**2.2. Compiler options**

The GCC front-end, **sparc-gaisler-elf-gcc**, and the Clang front-end, **sparc-gaisler-elf-clang**, has been modified to support the following options specific to BCC and LEON systems:

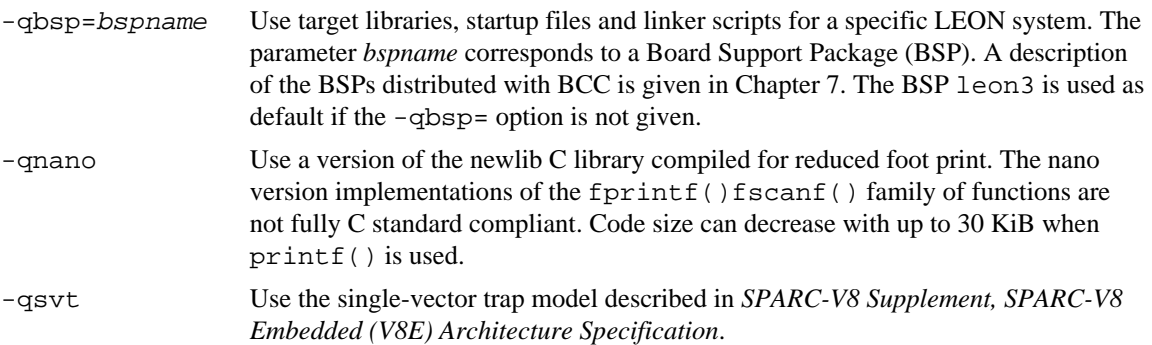

Useful (standard) options are:

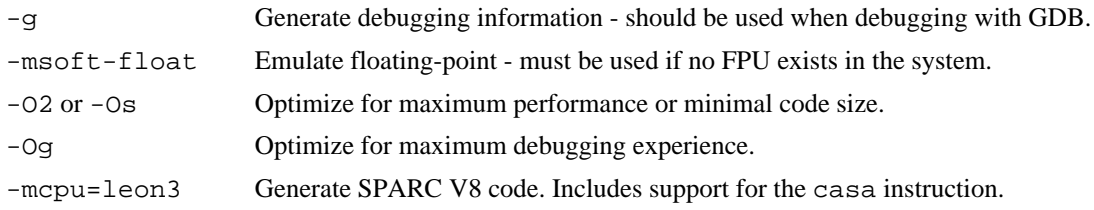

# <span id="page-7-3"></span>**2.2.1. sparc-gaisler-elf-gcc options**

The following are options only available in the GCC version of BCC.

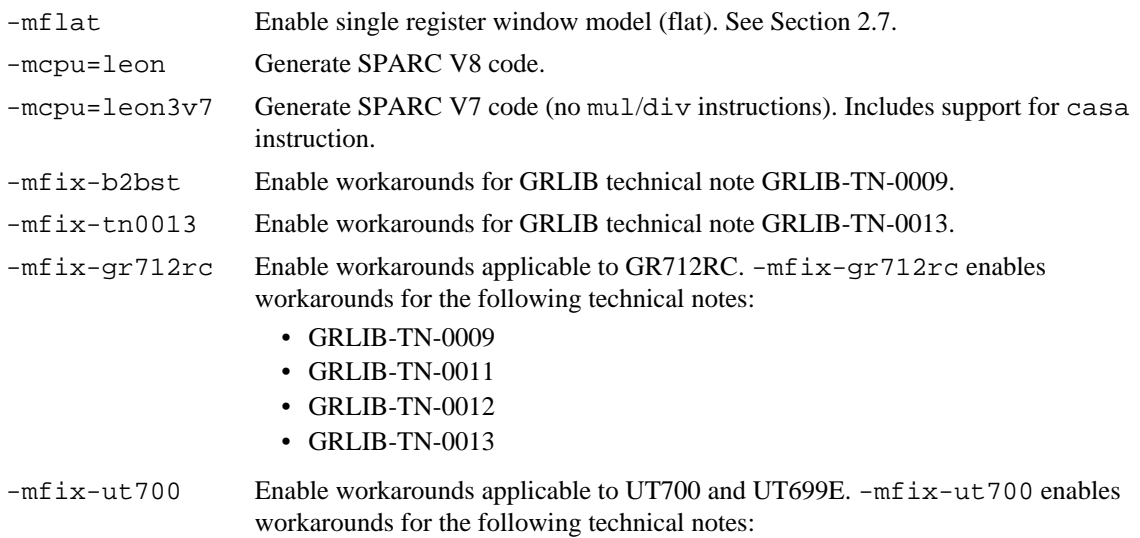

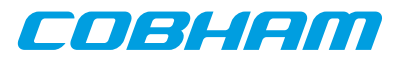

- GRLIB-TN-0009
- GRLIB-TN-0010
- GRLIB-TN-0013

```
-mfix-ut699 Enable the documented workarounds for the floating-point errata and the data cache
                     nullify errata of the UT699 processor. This option also enables workarounds for
                     GRLIB-TN-0009 and GRLIB-TN-0013.
```
<span id="page-8-0"></span>Other GNU GCC options are explained in the gcc manual  $(doc/qcc, pdf)$ , see [Section 1.5.](#page-5-0)

#### **2.2.2. sparc-gaisler-elf-clang options**

The following are options only availble in the LLVM/Clang version of BCC.

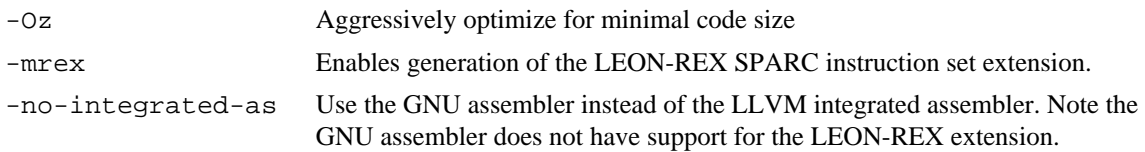

Clang generates SPARC V8 code by default.

# <span id="page-8-1"></span>**2.3. Compiling BCC applications**

To compile and link a BCC application with GCC, use **sparc-gaisler-elf-gcc**:

\$ sparc-gaisler-elf-gcc -O2 -g hello.c -o hello

To compile and link a BCC application with Clang, use **sparc-gaisler-elf-clang**:

\$ sparc-gaisler-elf-clang -O2 -g hello.c -o hello

BCC creates executables suitable for most LEON3 systems by default. The default load address is start of RAM, i.e. 0x40000000. Other load addresses can be specified through the use of the -Ttext linker option (see [Sec](#page-39-1)[tion 7.1\)](#page-39-1).

To generate executables customized for specific components and systems, -qbsp=name and mcpu=name options should be used during both compile and link stages. A table with recommended compiler options for LEON systems can be found in [Appendix A](#page-50-0) (GCC), and [Appendix B](#page-52-0) (Clang).

# <span id="page-8-2"></span>**2.4. Floating-point considerations**

If the target LEON processor has no floating-point hardware, then all applications must be compiled and linked with the -msoft-float option to enable floating-point emulation. When running an application compiled and linked with -msoft-float in the TSIM simulator, the simulator should be started with the -nfp option (no floating-point) to disable the FPU.

Floating-point hardware state is not automatically saved and restored when BCC dispatches an interrupt service routine (ISR). Any ISR code making use of the floating-point hardware should save and restore the context as described in [Section 5.7](#page-19-1).

# <span id="page-8-3"></span>**2.5. LEON SPARC V8 instructions**

LEON3 processors can be configured to implement the SPARC V8 multiply and divide instructions. The GCC version of BCC does by default not issue those instructions, but emulates them trough a library. To enable generation of mul/div instruction, use the -mcpu=leon or -mcpu=leon3 option during both compilation and linking. This improves performance on compute-intensive applications and floating-point emulation.

The LLVM/Clang version of BCC generates SPARC V8 by default and can therefore not be used with LEON3 processors that do not implement the SPARC V8 multiply and divide instructions.

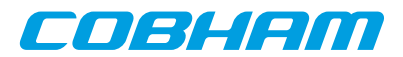

# <span id="page-9-0"></span>**2.6. Multiply and accumulate instructions**

LEON2, LEON3 and LEON4 can support multiply and accumulate (umac/smac) instructions. The compiler will never issue those instructions but can be coded in assembly. The BCC provided assembler and utilities support this feature.

# <span id="page-9-1"></span>**2.7. Single register window model (flat)**

The BCC compilers and run-time uses the standard SPARC V8 ABI by default. GCC provides an optional ABI, enabled with the -mflat option, which does not generate any save and restore instructions. This is known as the *single register window model*, or *flat* model. Instead of switching register windows at function borders, the flat model stores registers on the stack.  $-mflat$  sets the preprocessor symbol FLAT.

An application compiled and linked with the flat model will never generate window overflow and window\_underflow traps.

Compiling with -mflat affects code size. As an example, the Newlib C library (libc.a) text segment is 8% larger in the -mcpu=leon3 -mflat multilib compared to the -mcpu=leon3 version.

BCC run-time is compatible with the single register window model when linked with  $-mflat$ . The example below compiles and links an application with the flat model.

```
 $ sparc-gaisler-elf-gcc -mflat -O2 -c main.c -o main.o
 $ sparc-gaisler-elf-gcc -mflat -O2 -c somecode.c -o somecode.o
 $ sparc-gaisler-elf-gcc -mflat main.o somecode.o -o myapplication.elf
```
**NOTE:** The current GCC 7.2.0 -mflat implementation was introduced with GCC 4.6. It is not binary compatible with the old GCC -mflat implementation which was deprecated in GCC 3.4.6.

### <span id="page-9-2"></span>**2.8. Register usage**

The compiler and run-time uses the SPARC input, local and output registers as specified by the SPARC V8 ABI. For global registers, the following applies:

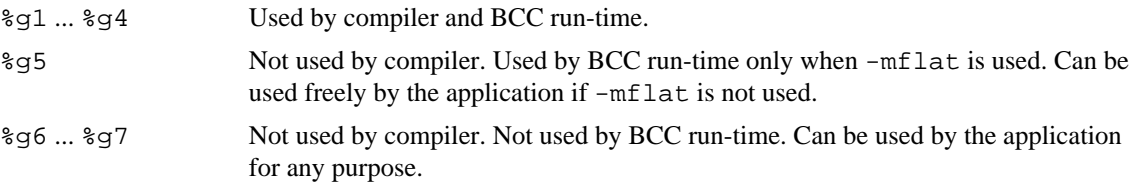

# <span id="page-9-3"></span>**2.9. Single vector trapping**

When the target hardware is configured to support single vector trapping (SVT), the -qsvt switch can be used with the linker to build an image which uses a two-level trap dispatch table rather than the standard one-level trap table. The code saving amounts to ~4KiB for the trap table and trap handling is slightly slower with single vector trapping. The number of extra instructions needed for single vector trapping dispatching is constant. The application image will try to enable SVT on boot using %asr17.

# <span id="page-9-4"></span>**2.10. Memory organization**

The resulting executables are in ELF format and have three main segments; text, data and bss. The text segment is by default at address  $0 \times 40000000$  for LEON2/3/4, followed immediately by the data and bss segments.

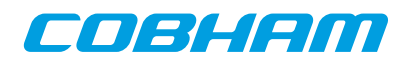

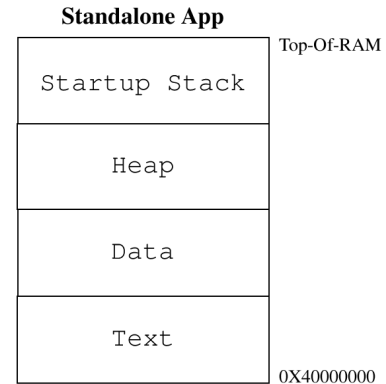

*Figure 2.1. BCC RAM application memory map*

NGMP based LEON4 designs such as GR740 and LEON4-N2X have RAM at 0x00000000. This is supported by the GR740 BSP.

The SPARC trap table is always located at the start of the text segment. If single vector trapping is not used, then the trap table is exactly 4 KiB. For single vector trapping, the allocated space is 380 bytes by default. The exact size depends on the user configuration.

Program stack starts at top-of-ram and extends downwards. The area between the end of bss and the bottom of the stack is by default used for the heap. BCC auto-detects end-of-ram by inspecting the stack pointer provided by the boot loader or GRMON at early boot. Hence the heap is sized by the boot loader by default.

[Section 8.8](#page-47-1) describes how the heap can be configured by the application.

# <span id="page-10-0"></span>**2.11. BCC Board Support Packages**

BCC uses a Board Support Package (BSP) mechanism to provide support for LEON system variations.

A BCC BSP includes the following:

- Target linker scripts.
- BCC device mapping and initialization.
- Customization of the libbcc user library.
- C header files with register definitions.
- Custom drivers available to the user.

BSP is selected with the -qbsp=bspname compiler option. This option does however not explicitly specify what code the compiler outputs. It means that the appropriate -mcpu=cpuname option has to be given to GCC even when a BSP is selected.

A description of the BSPs distributed with BCC is given in [Chapter 7.](#page-39-0) -qbsp=leon3 is used by default.

# <span id="page-10-1"></span>**2.12. Multiprocessing**

BCC includes support for building Asymmetric Multiprocessing (AMP) applications: The GCC C11 compiler can generate atomic CPU instructions and the BCC AMP API described in [Section 5.10](#page-30-1) operates on LEON multiprocessor support hardware.

Symmetric Multiprocessing (SMP) is not supported by BCC.

# <span id="page-10-2"></span>**2.13. Debugging with GDB**

GDB 6.8 is distributed with BCC in the host executable file **sparc-gaisler-elf-gdb**. To generate debug information when compiling object files, the compiler (or assembler) option  $-\sigma$  is used. Target libraries distributed with BCC are built with debug information and the related source code can be installed as described in [Section 1.6](#page-5-1).

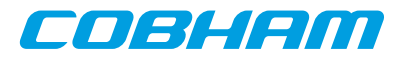

For information on how to connect with GDB to TSIM simulator or the GRMON hardware monitor, see their respective documentation.

# <span id="page-11-0"></span>**2.14. Examples**

A collection of benchmarks and examples on how to use the BCC user library can be found in the src/examples/ directory of the BCC binary distribution. The directory also contains a Makefile which can be used to build the examples for different configurations (BSP:s).

To build all examples for all BSP:s, issue:

```
 $ cd src/examples
 $ make
 sparc-gaisler-elf-gcc -g -O3 -qbsp=agga4 -mcpu=leon hello/hello.c -o bin/agga4/./hello.elf
 sparc-gaisler-elf-gcc -g -O3 -qbsp=agga4 -mcpu=leon stanford/stanford.c -o bin/agga4/./stanford.elf
 sparc-gaisler-elf-gcc -g -O3 -qbsp=agga4 -mcpu=leon whetstone/whetstone.c -o bin/agga4/./whetstone.elf -lm
 sparc-gaisler-elf-gcc -g -O3 -qbsp=agga4 -mcpu=leon paranoia/paranoia.c -o bin/agga4/./paranoia.elf -lm
 ...
```
To build examples for a specific BSP, set the BSPS make variable. For example:

\$ make BSPS="gr712rc gr716"

Output files are generated under src/examples/bin/<BSP>. The different subdirectories reflect the compiler options used.

It is also possible to build a single example by calling make <example>, for example:

```
 $ make CFLAGS="-Os -g" ambapp.elf
 sparc-gaisler-elf-gcc -Os -g -std=c99 ambapp/ambapp.c -o ambapp.elf
```
The executables will be stored in the examples root directory in thie scase. When building individual examples it is possible to control the behaviour by setting the following variables.

CFLAGS Override common compilation flags

For more information on the examples and how to build them, see the file  $src/cxamples/README$ .

#### <span id="page-11-1"></span>**2.14.1. Target specific examples**

Some of the examples in src/examples/ are adapted for specific target systems or may need customization. These shall be built from inside the respective example directory, as indicated in src/examples/README.

# <span id="page-11-2"></span>**2.15. Creating a bootable ROM images**

The MKPROM2 PROM image generator can be used to create boot-images for applications compiled with BCC 2.0.2. An example is provided in the BCC binary distribution directory src/examples/mkprom-hello. MKPROM2 is distributed with source code and is available from the Cobham Gaisler website. For more information on how to use MKPROM2, see the *MKPROM2 User's Manual*.

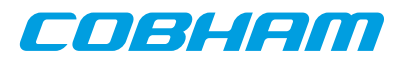

# <span id="page-12-0"></span>**3. LLVM based toolchain**

# <span id="page-12-1"></span>**3.1. Introduction**

With BCC 2 an LLVM based version of the toolchain is provided along side the regular GCC based toolchain. The LLVM based toolchain is currently experimental.

The LLVM compiler framework is a relatively new and modern compiler framework. It has support for a wide variety of programming languages and architectures, including SPARC. The C-family front-end of LLVM, is called Clang. Clang is the main interface to the compiler, and the binary sparc-gaisler-elf-clang is used to compile C and C++ programs.

The Clang interface is similar to the GCC interface, and in many cases changing the build system to use LLVM/ Clang is a matter of changing the CC variable in a Makefile script from sparc-gaisler-elf-gcc into sparc-gaisler-elf-clang.

The LLVM toolchain has its own assembler which is used by default. It is also possible to switch to the GNU assembler by using a command line option. The Clang front-end has been setup to automatically use the GNU linker in a similar way to the GCC version of BCC.

All the correct libraries and header files will be used by the Clang front-end. These are selected based on the flags set by the compiler. The libraries include newlib, libbcc and libgcc. A list of recommended command line option for Clang can be found in [Appendix B.](#page-52-0)

Installation, host requirements and contents of the LLVM based toolchain follows the information presented in [Chapter 1](#page-3-0). Usage instructions follows the information presented in [Chapter 2](#page-7-0).

# <span id="page-12-2"></span>**3.2. BCC LLVM/Clang tools**

The following tools are included in the LLVM version of BCC. The tools are a combination of tools from the LLVM compiler framework, the Clang C-family LLVM compiler, and GNU binutils. The tools from binutils have names prefixed with sparc-gaisler-elf, except sparc-gaisler-elf-clang, sparc-gaislerelf-clang++ and sparc-gaisler-elf-cpp which comes from Clang.

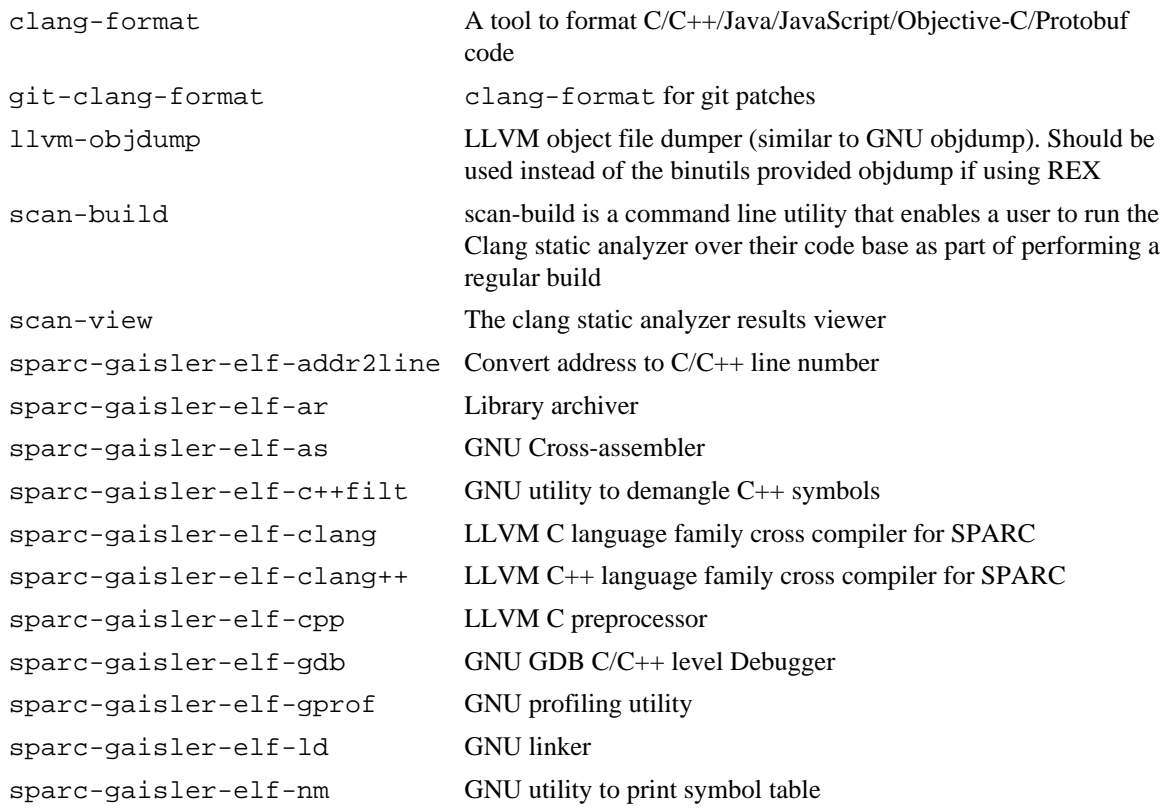

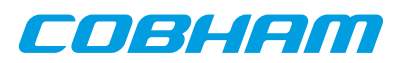

sparc-gaisler-elf-ranlib GNU library sorter sparc-gaisler-elf-readelf GNU ELF file information utility sparc-gaisler-elf-size GNU utility to display segment sizes sparc-gaisler-elf-strip GNU utility to remove symbol table

sparc-gaisler-elf-objcopy GNU utility to convert between binary formats sparc-gaisler-elf-objdump GNU utility to dump various parts of executables sparc-gaisler-elf-strings GNU utility to dump strings from executables

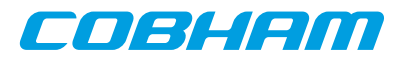

# <span id="page-14-0"></span>**4. C standard library**

BCC includes newlib 2.5.0 which is an implementation of the C standard library with full math support. Lowlevel functionality required by newlib is implemented in the SPARC LEON specific layer (libbcc).

Documentation for the newlib C library and math library is available as described in [Section 1.5](#page-5-0) Source code for newlib can be obtained as described in [Section 1.6.](#page-5-1)

Most of the functionality defined by the C standard library is supported by BCC. This chapter will describe deviations and specific properties of the C library when executing on LEON systems.

### <span id="page-14-1"></span>**4.1. File I/O**

BCC newlib supports file I/O on the standard input, standard output and standard error files (stdin/stdout/ stderr). These files are always open and are typically associated with the BCC console device driver (see [Sec](#page-15-2)[tion 5.2\)](#page-15-2).

**NOTE:** There is no support in BCC for operating on disk files. There is no file system support.

# <span id="page-14-2"></span>**4.2. Time functions**

LEON timers are used to generate the system time. The C standard library functions  $time()$  and  $clock()$ return the time elapsed in seconds and microseconds respectively. times() and gettimeofday(), defined by POSIX, are also available. The user can control how the time functions use the hardware timers as described in [Section 5.3](#page-15-3).

# <span id="page-14-3"></span>**4.3. Dynamic memory allocation**

Dynamic memory can be allocated/deallocated using for example malloc(), calloc() and free(). For information on customizing the memory heap, see [Section 8.8](#page-47-1).

# <span id="page-14-4"></span>**4.4. Atomic types and operations**

BCC is based on GCC version 7.2.0 which includes C11 atomic types and operations. This allows for synchronization between applications in AMP environments. Synchronization instructions such as ldstub, swap casa, etc. are generated by the compiler.

The C11 atomic interface is defined by stdatomic.h. Some of the atomic operations defined by stdatomic.h require hardware support not available on all LEON systems. The ldstub and swap instructions are available in all LEON processors, while casa is optional. All multi-core LEON based components from Cobham Gaisler have casa. The GCC option -mcpu=leon3 is required for full stdatomic.h support.

See ISO/IEC 9899:2011 for more information on the C11 standard.

**NOTE:** While atomic instructions are useful for sharing memory between processors and tasks, the atomic instructions shall never be used for manipulating peripheral control registers.

# <span id="page-14-5"></span>**4.5. Newlib nano**

The nano version of newlib, selected with -qnano, is a compiled with options to reduce code foot print. -qnano has the following limitations:

- Formatted I/O lacks floating-point support. It can however be enabled as described in newlib/newlib/ README.
- Formatted I/O lacks support for long long.
- Formatted I/O does not support features from the outside of C89 standard.

**NOTE:** The option -qnano shall be specified both when compiling and linking.

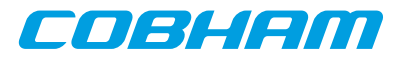

# <span id="page-15-0"></span>**5. BCC library**

BCC is delivered with a library, libbcc, containing functions for programming LEON systems. This chapter is the user documentation for the API. Later chapters will describe how the BCC run-time can be configured and customized at link time.

The library is available in the target library file libbcc.a. There are multiple versions of libbcc.a, customized for specific BSPs and compiler options (GCC multilibs). The exact versions of the library is selected based on compiler command line parameters. This also reflects that different low-level drivers are implemented for different hardware.

# <span id="page-15-1"></span>**5.1. Usage**

Functions described in this chapter have prototypes in the header file  $bcc/bcc$ .h. The functions are implemented in libbcc. a and are available per default when linking with the GCC front-end. The same user API is available independent of target LEON hardware.

# <span id="page-15-2"></span>**5.2. Console API**

The console API does not have any user functions. It can be accessed with the C standard library I/O functions [\(Section 4.1](#page-14-1)).

# <span id="page-15-3"></span>**5.3. Timer API**

The function bcc\_timer\_get\_us() can be used to determine system time in microseconds.

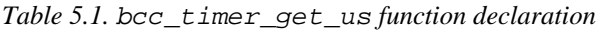

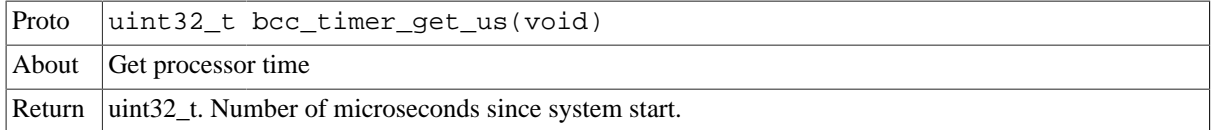

Other time related functions which depend on the BCC run time, but are not part of the BCC user library, are available. This includes clock(), time(), times() and gettimeofday().

#### <span id="page-15-4"></span>**5.3.1. Interrupt based timer service**

By default BCC does not install any timer tick and can result in limited services provided by the C library time functions and bcc\_timer\_get\_us(). The typical limitation is that time will seem to restart or stop at some point in time, due to hardware timer expiration. Exact limitations are target hardware dependent, but is typically manifested as a time wrap  $2^{32}$  microseconds after system reset.

To overcome this limitation, a timer tick service can be enabled by calling  $bcc$  timer tick init(). It will install a tick interrupt handler which is triggered periodically to maintain time integrity, ensuring that time increments. Tick period is 10 milliseconds by default.

bcc\_timer\_tick\_init() should be called only once and at the beginning of the program. It is recommended to call it from the \_\_bcc\_init70() initialization hook, described in described in [Section 8.6.](#page-45-2)

*Table 5.2.* bcc\_timer\_tick\_init *function declaration*

| Proto  | int bcc timer tick init(void)         |                                                                                                    |
|--------|---------------------------------------|----------------------------------------------------------------------------------------------------|
| About  | Enable interrupt based timer service. |                                                                                                    |
|        |                                       | The function installs a tick interrupt handler which maintains local time using timer hardware. This<br>makes C library / POSIX time functions not limited to hardware constraints anymore. |
| Return | int.                                  |                                                                                                    |
|        | Value                                 | Description                                                                                                    |

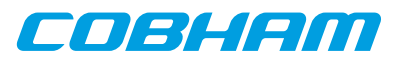

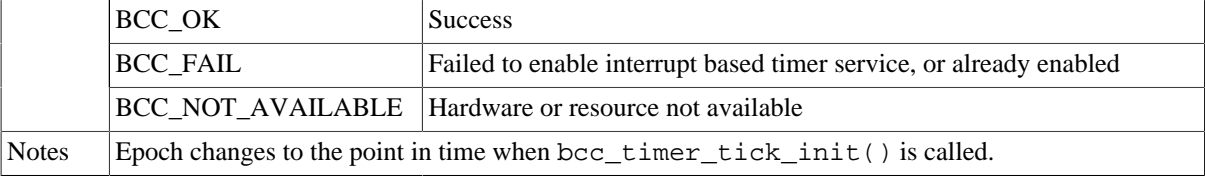

### <span id="page-16-0"></span>**5.4. Cache control API**

The cache control API is used to flush the local LEON processor instruction and data caches.

Functions are also provided for operating directly on the LEON cache control register (CCR). Bit definitions for CCR are available in bcc/leon.h.

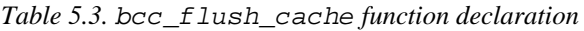

| Proto        | void bcc flush cache(void)                 |
|--------------|--------------------------------------------|
|              | About Flush L1 instruction and data cache. |
| Return None. |                                            |

*Table 5.4.* bcc\_flush\_icache *function declaration*

| Proto        | void bcc flush icache(void)       |
|--------------|-----------------------------------|
|              | About Flush L1 instruction cache. |
| Return None. |                                   |

*Table 5.5.* bcc\_flush\_dcache *function declaration*

| Proto        | void bcc_flush_dcache(void) |
|--------------|-----------------------------|
|              | About Flush L1 data cache.  |
| Return None. |                             |

*Table 5.6.* bcc\_set\_ccr *function declaration*

| Proto        | void bcc_set_ccr(uint32_t data)         |
|--------------|-----------------------------------------|
|              | About Set Cache Control Register (CCR). |
| Param        | $\left  \text{data} \right $ IN Integer |
|              | New CCR value to set.                   |
| Return None. |                                         |

*Table 5.7.* bcc\_get\_ccr *function declaration*

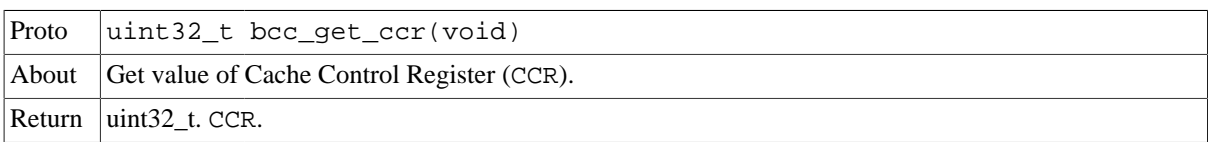

# <span id="page-16-1"></span>**5.5. Bus access API**

Functions are provided for loading data from memory with forced L1 cache miss.

*Table 5.8.* bcc\_loadnocache *function declaration*

| Proto | $ $ uint32 t bcc loadnocache(uint32 t *addr)                        |
|-------|---------------------------------------------------------------------|
|       | About Load 32-bit word from $\frac{ad}{dx}$ with forced cache miss. |
|       | $\vert$ Param $\vert$ addr [IN] Pointer                             |

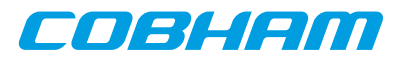

Address to load from. Return  $\left| \right|$  uint32 t. Data loaded from addr.

*Table 5.9.* bcc\_loadnocache16 *function declaration*

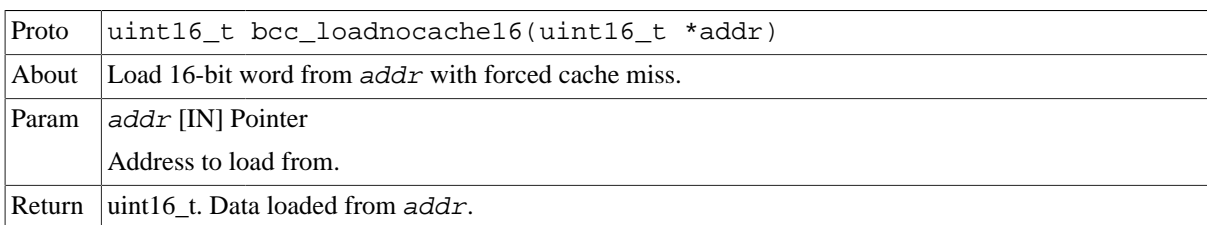

*Table 5.10.* bcc\_loadnocache8 *function declaration*

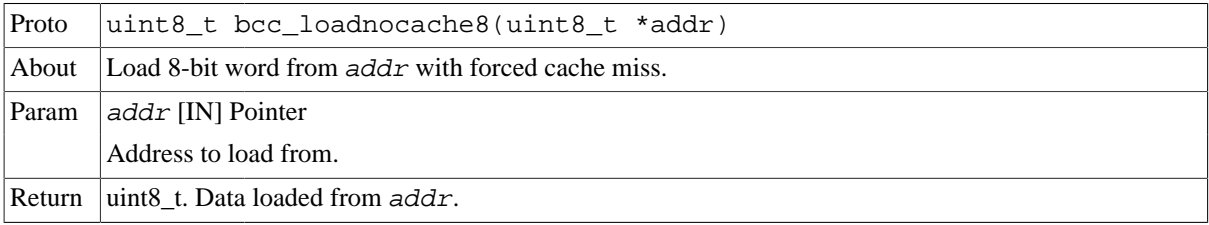

The function bcc\_dwzero() can be used to clear a memory region using 64-bit writes with the std instruction.

*Table 5.11.* bcc\_dwzero *function declaration*

| Proto  | void bcc dwzero(uint64 t *dst, size t n)                                                                                           |
|--------|----------------------------------------------------------------------------------------------------|
| About  | Set 64-bit words to zero                                                                                                    |
|        | This function sets n 64-bit words to zero, starting at address dst. All writes are performed with the<br>SPARC V8 std instruction. |
| Param  | $dst$ [IN] Pointer                                                                                                    |
|        | Start address of area to set to zero. Must be aligned to a 64-bit word.                                                            |
| Param  | $n$ [IN] Integer                                                                                                    |
|        | Number of 64-bit words to set to zero.                                                                                             |
| Return | None.                                                                                                    |

# <span id="page-17-0"></span>**5.6. IU control/status register access API**

This API provides access to low-level SPARC control/status registers and controls power-down mode.

#### <span id="page-17-1"></span>**5.6.1. Processor State Register**

The Processor State Register (PSR) can be read with bcc\_get\_psr() and written with bcc\_set\_psr(). Processor Interrupt Level (PSR.PIL) is read using bcc\_get\_pil(). PSR.PIL can be set with bcc\_set\_pil() which is implemented as a software trap and guarantees atomic update.

**NOTE:** Care must be taken when manipulating PSR using read-modify-write sequences, since the operations are interruptible. See *The SPARC Architecture Manual Version 8, section B.29*.

**NOTE:** It is recommended to use the safe functions described in [Section 5.9.1](#page-22-1) for manipulating PSR.PIL.

*Table 5.12.* bcc\_get\_psr *function declaration*

Proto  $\vert$ uint32\_t bcc\_get\_psr(void)

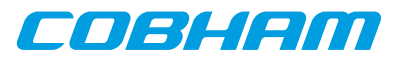

About Get value of Processor State Register (PSR). Return uint32 t. PSR.

*Table 5.13.* bcc\_set\_psr *function declaration*

| Proto        | void bcc_set_psr(uint32_t psr)            |
|--------------|-------------------------------------------|
|              | About Set Processor State Register (PSR). |
| Param        | $ psr $ [IN] Integer                      |
|              | New PSR value to set.                     |
| Return None. |                                           |

*Table 5.14.* bcc\_get\_pil *function declaration*

| Proto | int bcc_get_pil(void)                                   |
|-------|---------------------------------------------------------|
|       | About Get Processor Interrupt Level (PSR. PIL).         |
|       | Return $\vert$ int. Value of PSR. PIL (015) in bits 30. |

*Table 5.15.* bcc\_set\_pil *function declaration*

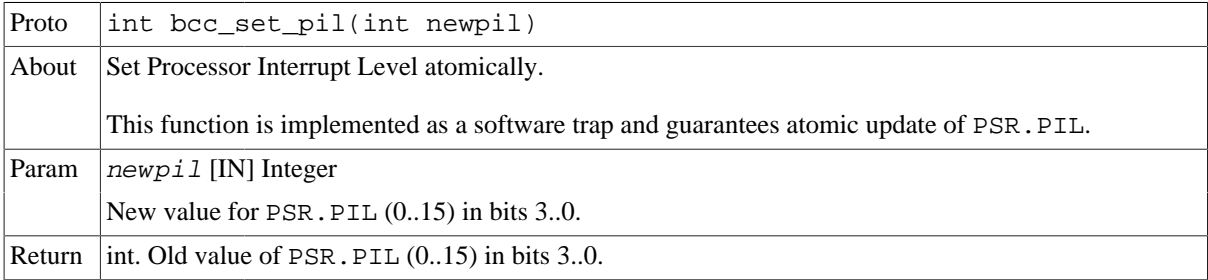

# <span id="page-18-0"></span>**5.6.2. Trap Base Register**

The Trap Base Register (TBR) can be read with bcc\_get\_tbr() and written with bcc\_set\_tbr().

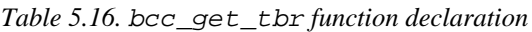

| Proto | uint32_t bcc_get_tbr(void)                   |
|-------|----------------------------------------------|
|       | About Get value of Trap Base Register (TBR). |
|       | Return uint32 t. TBR.                        |

*Table 5.17.* bcc\_set\_tbr *function declaration*

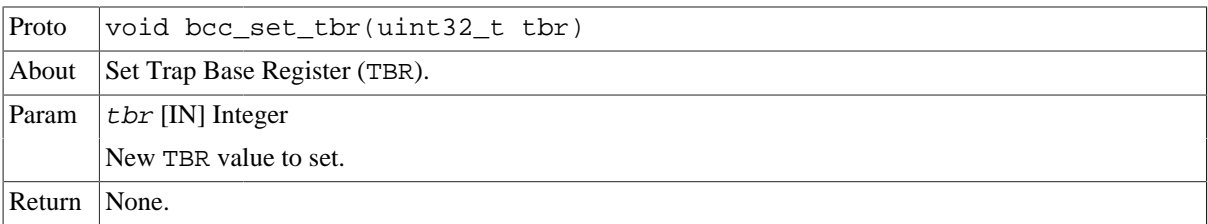

To retrieve only the Trap Base Address (TBR.TBA) of TBR, the function bcc\_get\_trapbase() can be used.

*Table 5.18.* bcc\_get\_trapbase *function declaration*

| Proto | uint32_t bcc_get_trapbase(void)                  |
|-------|--------------------------------------------------|
|       | About Get Trap Base Address (TBR. TBA).          |
|       | Return $ $ uint32 t. TBR. TBA in bits $(3112)$ . |

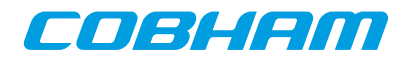

#### <span id="page-19-0"></span>**5.6.3. Processor power-down**

The current processor is powered down by calling bcc\_power\_down().

*Table 5.19.* bcc\_power\_down *function declaration*

| Proto  | int bcc power down(void)      |
|--------|-------------------------------|
| About  | Power down current processor. |
| Return | $\vert$ int. BCC OK           |

# <span id="page-19-1"></span>**5.7. FPU context API**

bcc fpu save() is used to save the current state of the floating-point registers  $\text{\textsterling}0$  to  $\text{\textsterling}51$  and the  $\text{\textsterling}5x$ register to a user-specified location. bcc\_fpu\_restore() restores an FPU context previously saved by the user. Storage for the FPU context struct bcc\_fpu\_state shall be allocated by the user and provided to these functions. The floating-point deferred-trap queue ( $\frac{1}{2}$ fq) is emptied before saving and restoring the FPU context.

These functions can be used in an interrupt service routine which performs floating-point operations.

*Table 5.20.* bcc\_fpu\_save *function declaration*

| Proto  | int bcc fpu save (struct bcc fpu state *state)                                                                      |  |
|--------|----------------------------------------------------------------------------------------------------|--|
| About  | Save floating-point context                                                                                         |  |
|        | The context shall be restored with bcc_fpu_restore().                                                               |  |
| Param  | state [IN] Pointer                                                                                                  |  |
|        | Location to save FPU context. This shall be a pointer to a preallocated struct bcc_fpu_state, aligned to<br>8 byte. |  |
| Return | int. BCC OK on success                                                                                              |  |

*Table 5.21.* bcc\_fpu\_restore *function declaration*

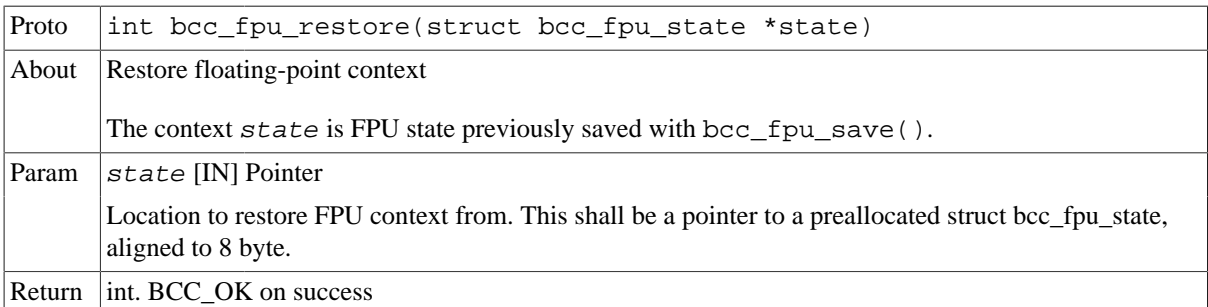

#### <span id="page-19-2"></span>**5.8. Trap API**

Modifying the SPARC trap table is done using the BCC trap API. An entry can be inserted in the current trap table with bcc\_set\_trap() described in [Table 5.22.](#page-20-1) The function supports both the standard SPARC trap mechanism and SPARC-V8E single vector trapping (SVT as enabled with the  $-qsvt$  linker option).

**NOTE:** After manipulating a trap table, the instruction cache may need a flush (see [Section 5.4\)](#page-16-0).

Below is an example on how the window\_overflow (0x05) trap handler can be replaced with the user provided trap handler called mynewhandler:

#include <bcc/bcc.h>

```
extern void mynewhandler(void);
const int TT_WINDOW_OVERFLOW = 0x05;
```
int set\_trap\_example(void)

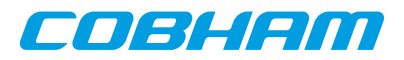

```
{
         int ret
         ret = bcc_set_trap(TT_WINDOW_OVERFLOW, mynewhandler);
         return ret;
}
```
<span id="page-20-1"></span>*Table 5.22.* bcc\_set\_trap *function declaration*

| Proto        | int bcc_set_trap(int tt, void (*handler)(void))                                                                                                    |                                                                   |  |
|--------------|----------------------------------------------------------------------------------------------------|-------------------------------------------------------------------|--|
| About        | Install trap table entry.                                                                                                    |                                                                   |  |
|              | When this function returns successfully, the current trap table has been updated such that when the<br>trap occurs:                                                                                                    |                                                                   |  |
|              |                                                                                                    | • Execution jumps to handler.<br>• %10 contains %psr.             |  |
|              |                                                                                                    | • %11 contains trapped %pc.                                       |  |
|              |                                                                                                    | • %12 contains trapped %npc.                                      |  |
|              |                                                                                                    | $\cdot$ %16 (0255) contains same value as $tt$ to bcc_set_trap(). |  |
|              | The trap handler is typically written in assembly and must preserve any state it changes. It shall end<br>with the rett instruction.<br>This function operates on the current table. It supports multi vector trapping (MVT) and single vector<br>trapping (SVT). |                                                                   |  |
|              |                                                                                                    |                                                                   |  |
| Param        | $tt$ [IN] Integer                                                                                                    |                                                                   |  |
|              | Trap type $(0255)$                                                                                                    |                                                                   |  |
| Param        | handler [IN] Pointer                                                                                                    |                                                                   |  |
|              | Trap handler                                                                                                    |                                                                   |  |
| Return       | int.                                                                                                    |                                                                   |  |
|              | Value                                                                                                    | Description                                                       |  |
|              | BCC_OK                                                                                                    | <b>Success</b>                                                    |  |
|              | $BCC$ <sub>FAIL</sub>                                                                                                    | Trap table entry installation failed                              |  |
| <b>Notes</b> | bcc_set_trap() does not flush the CPU instruction cache.                                                                                                    |                                                                   |  |

#### <span id="page-20-0"></span>**5.8.1. Single vector trapping (SVT)**

This section describes steps which may be required when installing custom trap handlers under the SVT trap mechanism available in some LEON systems. For the specification of SVT, see *SPARC-V8 Supplement, SPARC-V8 Embedded (V8E) Architecture Specification*. SVT is typically used in systems with small memory footprint.

The BCC approach to SVT is to look up the target trap handler routine in two levels of tables. The level 0 table contains 16 entries, each pointing to a level 1 table. A level 1 table consists of 16 entries with the location of the target trap handler routine. At trap time, TBR.TT[7:4] indexes into table level 0 and TBR.TT[3:0] indexes into table level 1. Most of the level 1 tables entries are bad trap handlers so level 1 tables can be reused to save storage.

**NOTE:** The BCC SVT table lookup routine executes a fixed number of instructions, independent of target trap number and independent of installed handlers.

BCC run time defines 4 of the maximum 16 level 1 tables per default when the application is linked with -qsvt, as illustrated in [Table 5.23](#page-20-2).

<span id="page-20-2"></span>*Table 5.23. Default SVT level 1 tables*

| Symbol name           | Default trap number assignments                                             |
|-----------------------|-----------------------------------------------------------------------------|
| bcc_trap_table_svt_0_ | $\alpha$ 0x00 0x0F (system trap handlers and some <i>bad trap</i> handlers) |

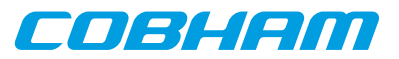

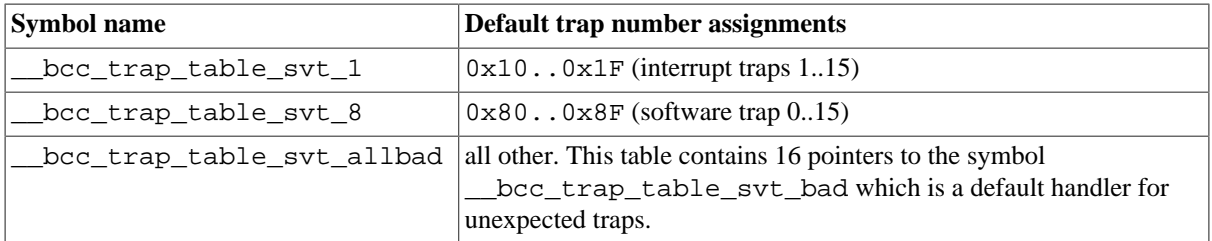

The single default level 0 table has symbol name bcc trap table syt level0 and contains 16 pointers to \_\_bcc\_trap\_table\_svt\_[0..f]. Symbols bcc trap table svt  $\{2,3,4,5,6,7,9,a,b,c,d,e,f\}$  all have the same value as \_\_bcc\_trap\_table\_svt\_allbad per default. The level 1 tables with index 0, 1 and 8 have default values according to [Table 5.23.](#page-20-2)

bcc\_set\_trap() can be used directly on trap numbers in the ranges 0x00..0x1F and 0x80..0x8F. All other trap numbers are redirected to the common \_\_bcc\_trap\_table\_svt\_allbad table which is never manipulated by bcc\_set\_trap().

It is however possible for the user to construct custom level 1 lookup tables by defining symbols with the names \_\_bcc\_trap\_table\_svt\_x, where x is an integer value between 0 and f. The linker will pick up any the level 1 table named like this and use it instead of the *all bad* table. This is possible because all of \_\_bcc\_trap\_table\_svt\_x are defined as weak symbols.

The following example defines a level 1 table containing one trap handler, my trap handler92 for tt=0x92, at link time. At run time, main() installs my\_trap\_handler93 as handler for tt=0x93 using bcc\_set\_trap(). A second call to bcc\_set\_trap() tries to install a handler for tt=0xa3 which will fail because the corresponding level 1 table is the default \_\_bcc\_trap\_table\_svt\_allbad.

```
/*
 * Example for defining a custom level 1 SVT table and two trap handlers in the
  * [0x90:0x9F] range.
 *
 * NOTE: This example must linked with the -qsvt option.
 */
#include <stdio.h>
#include <bcc/bcc.h>
/* User trap handlers implemented elsewhere */
extern uint32_t my_trap_handler92;
extern uint32_t my_trap_handler93;
/* Default handler for unexpected traps */
extern uint32_t __bcc_trap_table_svt_bad;
/* Override weak symbol __bcc_trap_table_svt_9 */
uint32_t * _{loc\_trap\_table\_svt\_9[16] = {
         &__bcc_trap_table_svt_bad,
        & _bcc_trap_table_svt_bad,
         &my_trap_handler92,
         &__bcc_trap_table_svt_bad,
         &__bcc_trap_table_svt_bad,
         &__bcc_trap_table_svt_bad,
         &__bcc_trap_table_svt_bad,
         &__bcc_trap_table_svt_bad,
         &__bcc_trap_table_svt_bad,
         &__bcc_trap_table_svt_bad,
         &__bcc_trap_table_svt_bad,
         &__bcc_trap_table_svt_bad,
         &__bcc_trap_table_svt_bad,
         &__bcc_trap_table_svt_bad,
         &__bcc_trap_table_svt_bad,
         &__bcc_trap_table_svt_bad
};
int main(void)
{
         int ret;
         ret = bcc_set_trap(0x93, &my_trap_handler93);
         printf("ret=%d (expecting 0)\n", ret);
         ret = bcc_set_trap(0xa3, &my_trap_handler93);
```
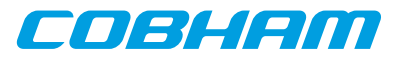

```
 printf("ret=%d (expecting non-zero)\n", ret);
 return 0;
```
# <span id="page-22-0"></span>**5.9. Interrupt API**

}

The interrupt API allows for enabling and disabling interrupt sources, interrupt remapping, attaching interrupt service routines and control of interrupt nesting.

#### <span id="page-22-1"></span>**5.9.1. Interrupt disable and enable**

All maskable interrupts are disabled with bcc\_int\_disable() and enabled again with bcc\_int\_enable(). A nesting mechanism allows multiple disable operations to be performed in sequence without the corresponding enable operation inbetween. These functions provide safe manipulation of the SPARC V8 PSR. PIL registers. The interrupt controller is unmodified by these functions.

An integer variable is associated with every disable/enable pair which records state of the interrupt state to return to. The state is returned by bcc\_int\_disable and taken as parameter by bcc\_int\_enable. In order for the system to properly restore interrupt enable/disable state, the usage of state variables at interrupt enable operations must be in opposite order of the disable operation.

Interrupts are in the enabled state when main() is called.

The example below illustrates how interrupt disable operations can nest.

```
#include <bcc/bcc.h>
int int_nest_example(void)
{
         int lev0, lev1;
         /* Enter critical region 0. */
        lev0 = bcc\_int\_disable();
 ...
 /* Enter critical region 1A. */
        lev1 = bcc_int\_distance();
. . . . . . . . . . . .
         /* Leave critical region 1A.
         bcc_int_enable(lev1);
. . . . . . . . . . . .
         /* Enter critical region 1B. */
         lev1 = bcc_int_disable();
 ...
         /* Leave critical region 1B.
         bcc_int_enable(lev1);
 ...
         /* Leave critical region 0. */
         bcc_int_enable(lev0);
         return 0; /* success */
}
```
*Table 5.24.* bcc\_int\_disable *function declaration*

| Proto  | int bcc_int_disable(void)                                                                                                    |
|--------|----------------------------------------------------------------------------------------------------|
| About  | Disable all maskable interrupts and return the previous interrupt enable/disable state                                                                                                    |
|        | A matching bcc_int_enable() with the return value as parameter must be called to exit the in-<br>terrupt disabled state. It is allowed to do nested calls to bcc_int_disable(), and if so the same<br>number of bcc int enable() must be called. |
|        | This function modifies the SPARC V8 PSR.PIL field. Interrupt controller is not touched.                                                                                                    |
| Return | int. Previous interrupt level (used when calling bcc_int_enable().                                                                                                    |

*Table 5.25.* bcc\_int\_enable *function declaration*

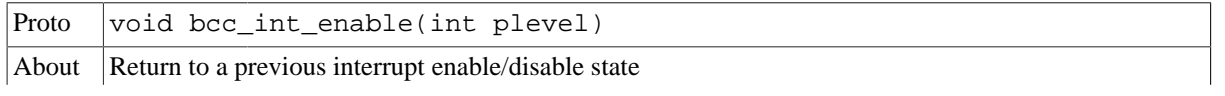

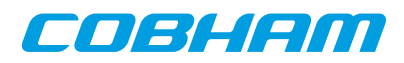

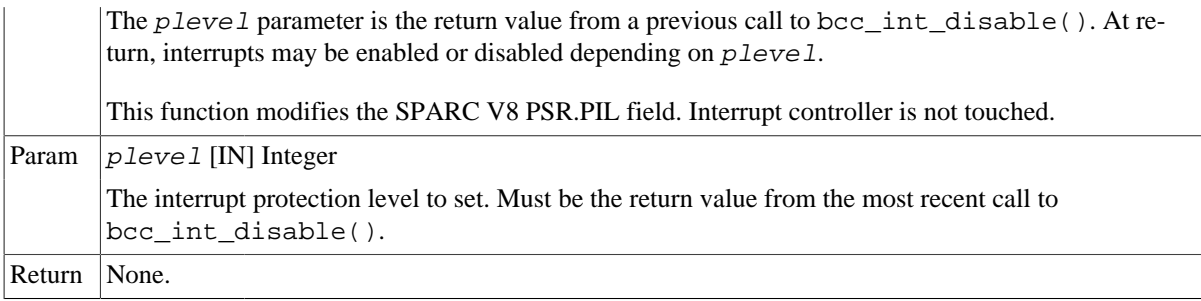

#### <span id="page-23-0"></span>**5.9.2. Interrupt source masking**

An interrupt source can be masked (disabled) with bcc\_int\_mask() and unmasked (enabled) with bcc\_int\_unmask(). Interrupt source masking is local to the issuing processor.

*Table 5.26.* bcc\_int\_mask *function declaration*

| Proto  | int bcc_int_mask(int source)                                    |                      |  |
|--------|-----------------------------------------------------------------|----------------------|--|
| About  | Mask (disable) an interrupt source on the current CPU.          |                      |  |
| Param  | source [IN] Integer                                             |                      |  |
|        | SPARC interrupt number 1-15 or extended interrupt number 16-31. |                      |  |
| Return | int.                                                            |                      |  |
|        | Value                                                           | Description          |  |
|        | BCC OK                                                          | <b>Success</b>       |  |
|        | <b>BCC NOT AVAILABLE</b>                                        | Device not available |  |

*Table 5.27.* bcc\_int\_unmask *function declaration*

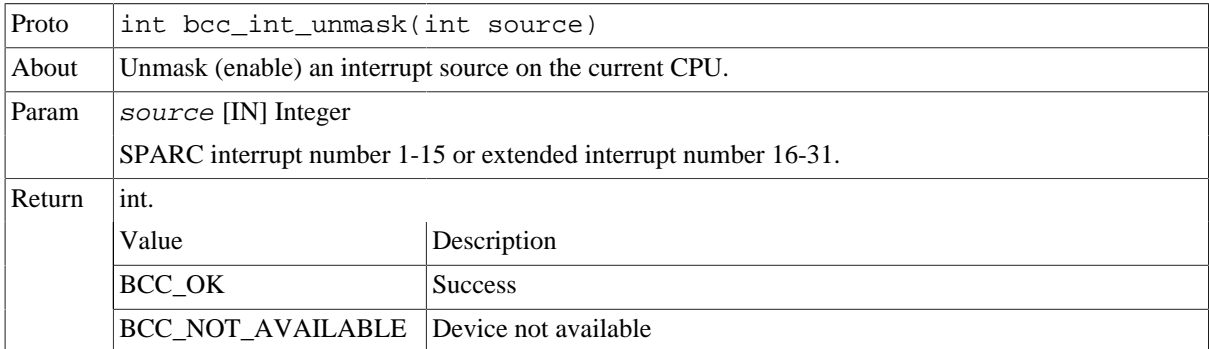

#### <span id="page-23-1"></span>**5.9.3. Clear and force interrupt**

Clearing an interrupt source is done with bcc\_int\_clear(). A SPARC interrupt level can be forced on the local processor with  $bcc\_int\_force($ ). An interrupt source (including extended interrupt) can be globally pended with bcc\_int\_pend().

*Table 5.28.* bcc\_int\_clear *function declaration*

| Proto  | int bcc_int_clear(int source)                                   |                |  |
|--------|-----------------------------------------------------------------|----------------|--|
| About  | Clear an interrupt source.                                      |                |  |
| Param  | source [IN] Integer                                             |                |  |
|        | SPARC interrupt number 1-15 or extended interrupt number 16-31. |                |  |
| Return | int.                                                            |                |  |
|        | Value                                                           | Description    |  |
|        | BCC_OK                                                          | <b>Success</b> |  |

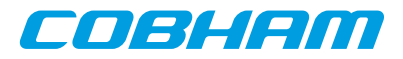

#### BCC\_NOT\_AVAILABLE Device not available

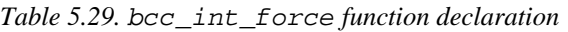

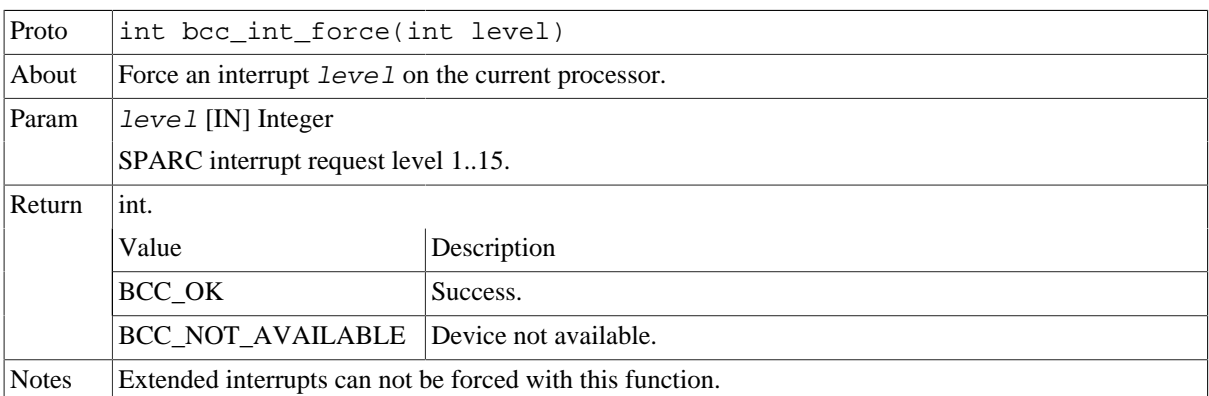

*Table 5.30.* bcc\_int\_pend *function declaration*

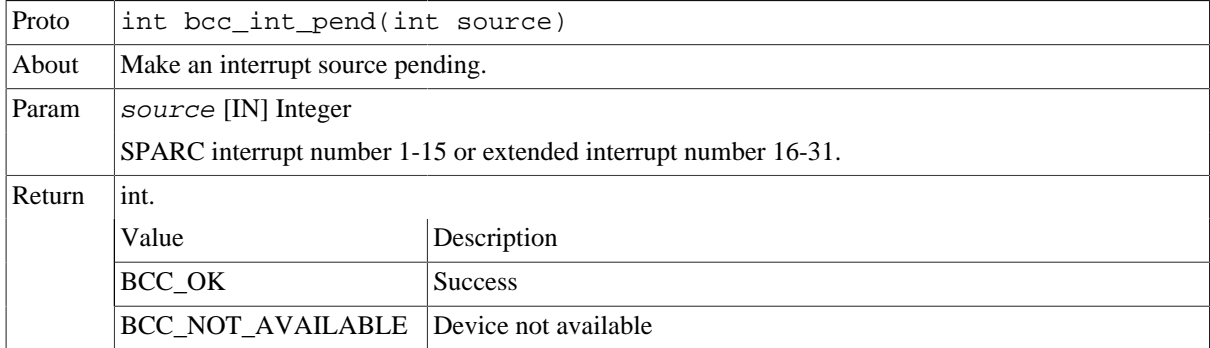

#### <span id="page-24-0"></span>**5.9.4. Interrupt remap**

The IRQ(A)MP interrupt controller can optionally be implemented with functionality to allow dynamic remapping between AMBA bus interrupt lines (0..63) and interrupt controller interrupt lines (1..31). This functionality can be programmed with bcc\_int\_map\_set() and bcc\_int\_map\_get().

**NOTE:** Interrupt remapping functionality requires hardware support available in for example GR740 and GR716.

*Table 5.31.* bcc\_int\_map\_set *function declaration*

| Proto  | int bcc_int_map_set(int busintline, int irqmpintline)                          |                                       |  |
|--------|--------------------------------------------------------------------------------|---------------------------------------|--|
| About  | Set mapping from bus interrupt line to an interrupt controller interrupt line. |                                       |  |
| Param  | $busintline$ [IN] Integer                                                      |                                       |  |
|        | Bus interrupt line number                                                      |                                       |  |
| Param  | $irqmpintline$ [IN] Integer                                                    |                                       |  |
|        | Interrupt controller interrupt line                                            |                                       |  |
| Return | int.                                                                           |                                       |  |
|        | Value                                                                          | Description                           |  |
|        | BCC OK                                                                         | <b>Success</b>                        |  |
|        | <b>BCC NOT AVAILABLE</b>                                                       | Device or functionality not available |  |

*Table 5.32.* bcc\_int\_map\_get *function declaration*

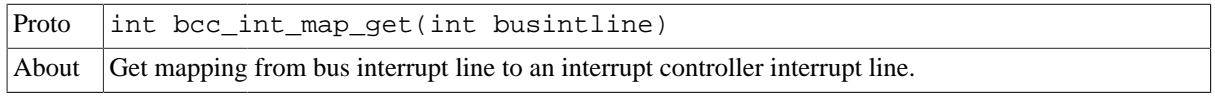

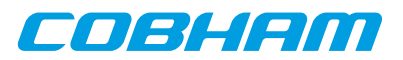

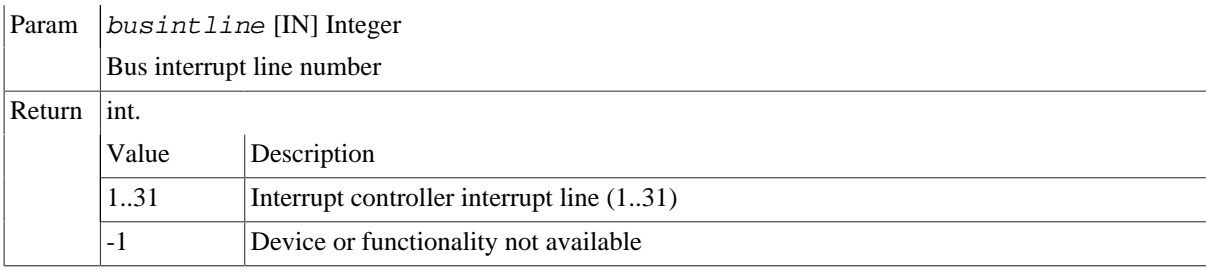

#### <span id="page-25-0"></span>**5.9.5. Interrupt service routines**

BCC interrupt service routines (ISR) are convenient because they allow the user to specify C functions which are called in response to an interrupt. The API handles extended interrupts transparently.

This part of the interrupt API is a higher level mechanism compared to the trap API. [Section 5.9.7](#page-30-0) describes how the BCC trap API can be used to install low-level interrupt handlers.

Functions are provided for the user to install custom interrupt service routines. SPARC interrupts 1-15 and extended interrupts 16-31 are supported. It is possible to install multiple interrupt handlers for the same interrupt: this is referred to as *interrupt sharing*. All ISR handler dispatching is hidden from the user.

**NOTE:** It is not allowed to call the interrupt service routine register/unregister functions from inside an interrupt handler.

Two sets of functions are available for registering and unregistering interrupt service routines. They differ in memory allocation responsibility. Some memory is always needed when installing an ISR with the API described in this section.

#### <span id="page-25-1"></span>**5.9.5.1. Automatic memory management**

bcc\_isr\_register() and bcc\_isr\_unregister() manage memory allocation automatically by using malloc() and free() internally.

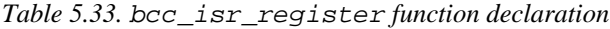

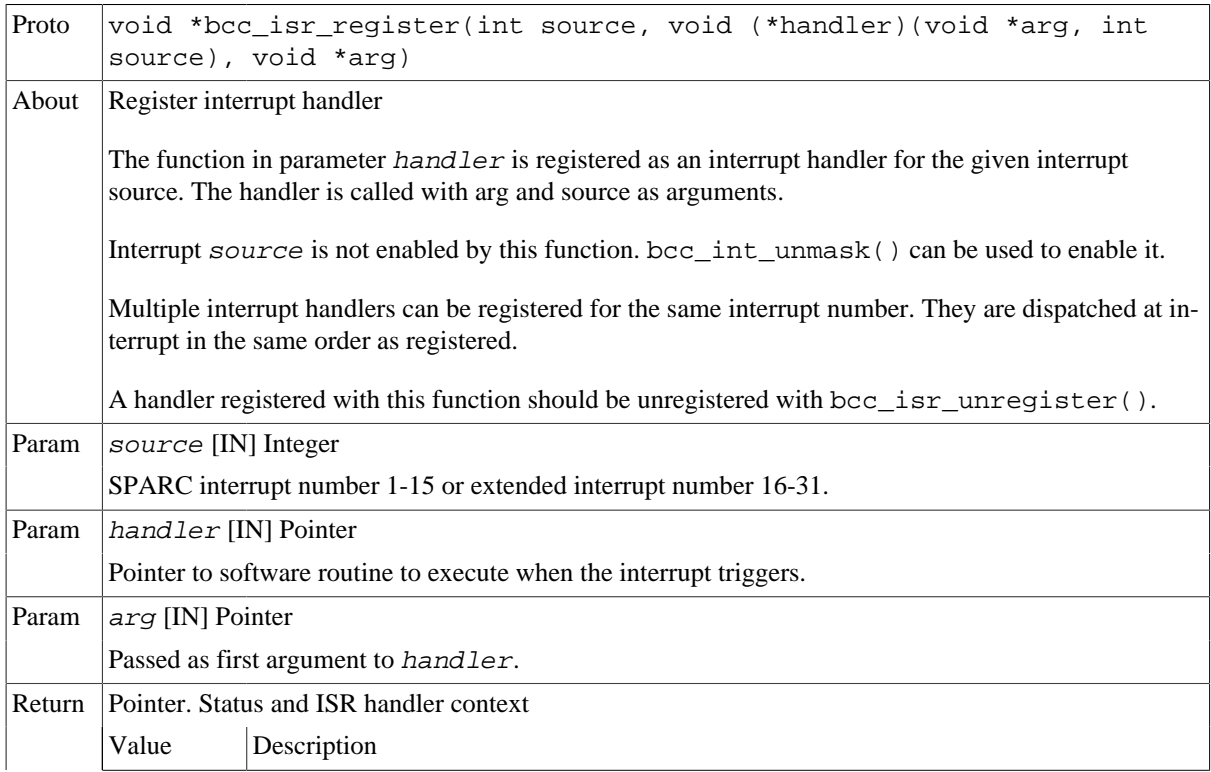

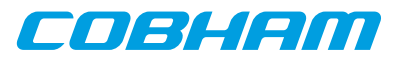

|                                   | Indicates failed to install handler.<br><b>NULL</b> |                                                                                      |
|-----------------------------------|-----------------------------------------------------|--------------------------------------------------------------------------------------|
| Pointer<br> bcc isr unreqister(). |                                                     | Pointer to ISR handler context. Should not be dereferenced by user. Used as input to |
| Notes                             | This function may call $m$ alloc().                 |                                                                                      |

*Table 5.34.* bcc\_isr\_unregister *function declaration*

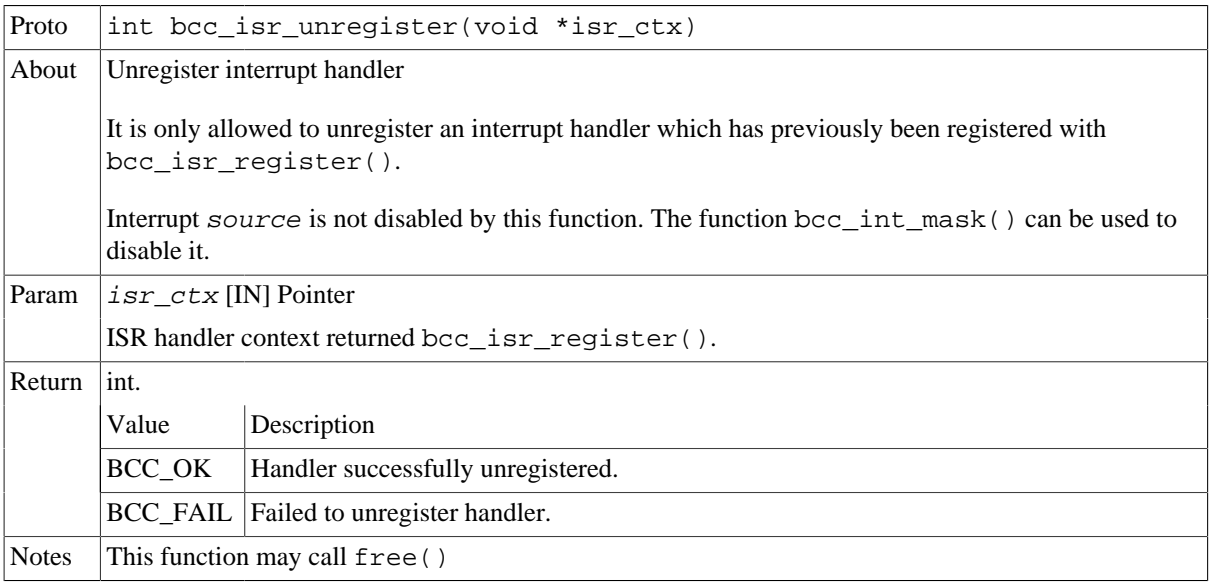

Following is an example on how bcc\_isr\_register() and bcc\_isr\_unregister() can be used to install two interrupt handlers on different interrupt numbers sharing the same function but with different ISR unique data. malloc() and free() are called by the BCC library.

#include <bcc/bcc.h>

```
/* User interrupt handler */
extern void myhandler(void *arg, int source);
/* ISR uniuqe data */
extern int arg0, arg1;
static const int INTNUMA = 2;
static const int INTNUMB = 3;
int isr_reg_example(void)
{
        int ret;
       \prime\text{*} ISR handler contexts for using the bcc_isr_ API. */
        void *ictx0, *ictx1;
        ictx0 = bcc_isr_register(INTNUMA, myhandler, &arg0);
       if (NULL == ictx0) {
                return BCC_FAIL;
 }
        ictx1 = bcc_isr_register(INTNUMB, myhandler, &arg1);
       if (NULL == ictx1) {
               bcc_isr_unregister(ictx0);
                return BCC_FAIL;
 }
        bcc_int_unmask(INTNUMA);
        bcc_int_unmask(INTNUMB);
 ...
        bcc_int_mask(INTNUMB);
       bcc_int_mask(INTNUMA);
        ret = bcc_isr_unregister(ictx0);
 if (BCC_OK != ret) {
 return ret; /* Failure */
        }
        ret = bcc_isr_unregister(ictx1);
 if (BCC_OK != ret) {
 return ret; /* Failure */
        }
```
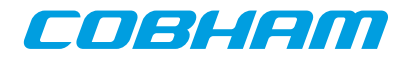

return ret;

}

#### <span id="page-27-0"></span>**5.9.5.2. User memory management**

bcc\_isr\_register\_node() and bcc\_isr\_unregister\_node() are available for cases where the user want to control all memory allocations in the application. Associated with these two functions is a type named struct bcc\_isr\_node. An instance of such type (ISR node) should be allocated and initialized by the user and provided to bcc\_isr\_register\_node(). Node structure data provided to bcc\_isr\_register\_node() must not be touched or deallocated by the user until bcc\_isr\_unregister\_node() has been called with the same node. After that, the user is free to reuse or deallocat the node. The ISR node must reside in writable memory.

```
struct bcc_isr_node {
        void *_private;
         int source;
         void (*handler)(
                 void *arg,
                 int source
         );
         void *arg;
};
```
*Table 5.35. bcc\_isr\_node data structure declaration*

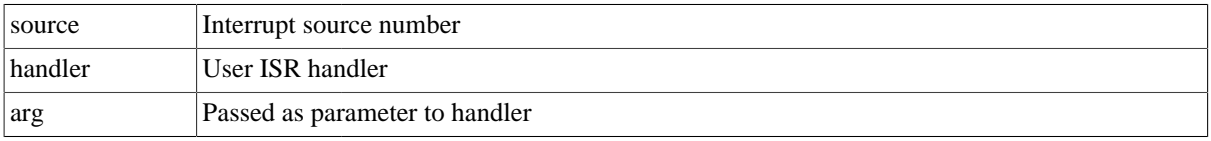

*Table 5.36.* bcc\_isr\_register\_node *function declaration*

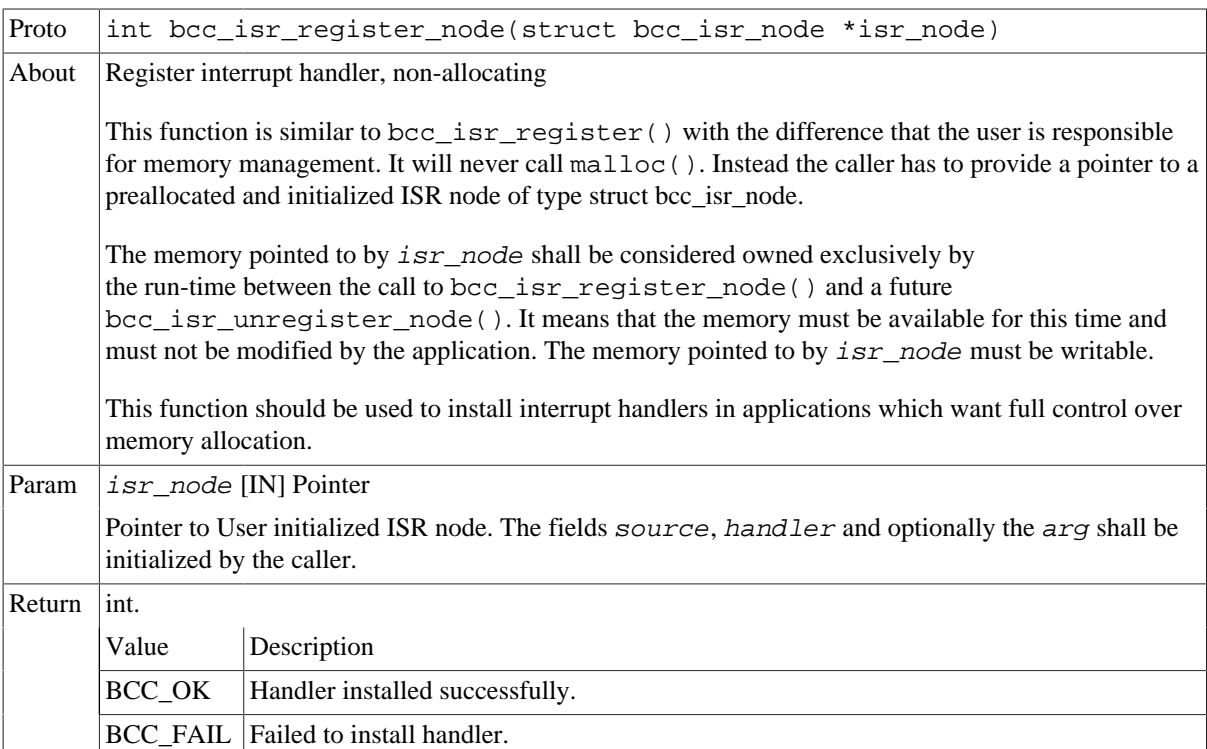

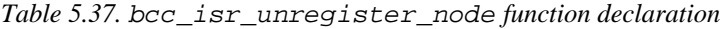

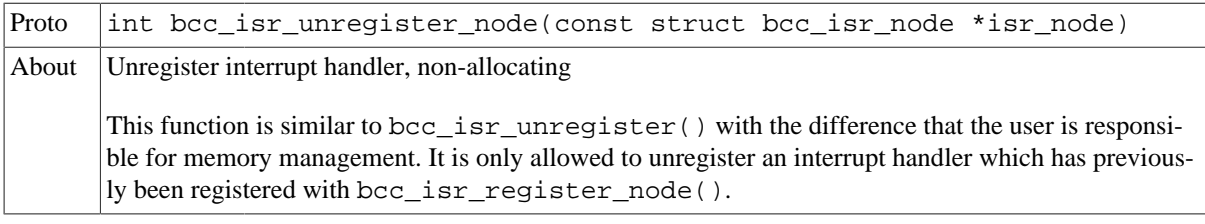

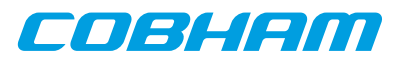

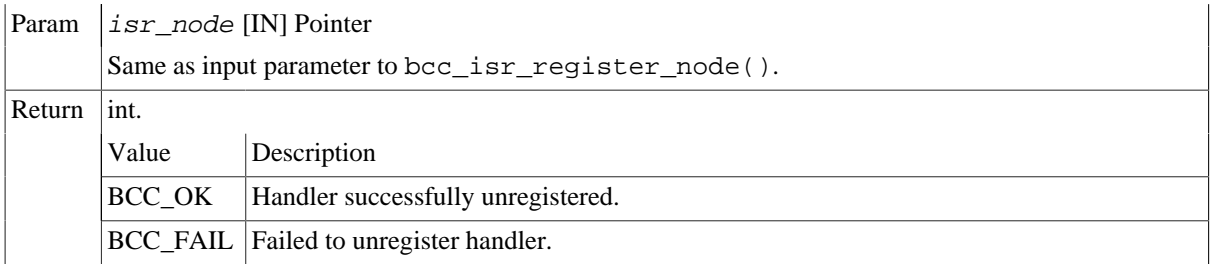

Following is an example on how bcc\_isr\_register\_node() and bcc\_isr\_unregister\_node() can be used to install an interrupt handler on interrupt 3. No calls to malloc() or free() are performed.

```
#include <bcc/bcc.h>
/* User interrupt handler */
extern void myhandler(void *arg, int source);
/* ISR uniuqe data */
extern int arg0;
/* ISR node allocated by user */
struct bcc_isr_node inode0;
int isr_reg_example(void)
{
         int ret;
         inode0.source = 3;
         inode0.handler = myhandler;
        inode0.arg = &arg0;
         ret = bcc_isr_register_node(&inode0);
         if (BCC_OK != ret) {
                 return ret;
 }
        bcc int_unmask(3);
         ...
       bcc int mask(3);
         ret = bcc_isr_unregister_node(&inode0);
         return ret;
}
```
#### <span id="page-28-0"></span>**5.9.6. Interrupt nesting**

Interrupt nesting can be enabled, disabled or set to a user custom config with the interrupt nesting API. This API maintains the SPARC PSR.PIL field. More fine-grained masking can be done by programming the interrupt controller as described in [Section 5.9.2.](#page-23-0)

Interrupt nesting is *disabled* by default in BCC, meaning that an interrupt service routine can not be preempted by any other interrupt. The function bcc\_int\_enable\_nesting() enables nesting such that an ISR can be preempted by higher level processor interrupts. bcc\_int\_disable\_nesting() can be used to disable nesting again.

The function bcc\_int\_nestcount() returns the interrupt nest level, starting at 0 when the function is called outside of interrupt context.

**NOTE:** SPARC interrupt level 15 is non-maskable.

*Table 5.38.* bcc\_int\_nestcount *function declaration*

| Proto  | int bcc_int_nestcount(void)      |                                    |
|--------|----------------------------------|------------------------------------|
| About  | Get current interrupt nest count |                                    |
| Return | $\mathsf{int}.$                  |                                    |
|        | Value<br>Description             |                                    |
|        | $\overline{0}$                   | Caller is not in interrupt context |

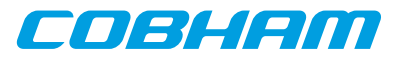

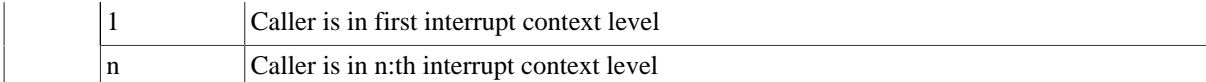

*Table 5.39.* bcc\_int\_disable\_nesting *function declaration*

| Proto  | int bcc_int_disable_nesting(void)                                                                               |  |
|--------|----------------------------------------------------------------------------------------------------|--|
| About  | Disable interrupt nesting                                                                                       |  |
|        | After calling this function, PSR. PIL will be raised to 0xf (highest) when an interrupt occurs on any<br>level. |  |
| Return | $\vert$ int. BCC OK                                                                                             |  |

*Table 5.40.* bcc\_int\_enable\_nesting *function declaration*

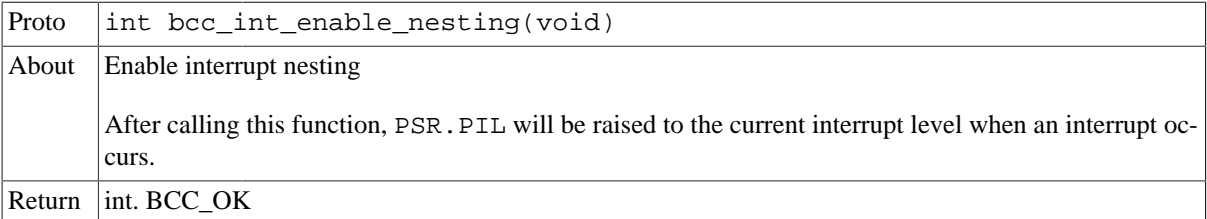

#### <span id="page-29-0"></span>**5.9.6.1. Advanced configuration**

This subsection describes custom interrupt nesting configuration. It contains advanced information which is probably not needed for most application. Standard interrupt nesting control as described in [Section 5.9.6](#page-28-0) is assumed to cover most use cases.

When a user ISR which has been registered with  $bcc\_isr\_register()$  is triggered by hardware, the BCC interrupt dispatecher routine is executed as part oft he interrupt trap handling. The dispatcher sets (raises) the SPARC register PSR.PIL to a new interrupt request level before reenabling traps and calling the user ISR handler. The new PSR.PIL level is determined by the BCC interrupt dispatcher executed as part of the interrupt trap handling. BCC maintains a private table which maps for each interrupt level, a future (raised) interrupt level to set while the ISR executes.

bcc\_int\_disable\_nesting() sets the mapping from each interrupt level (1..15) to the highest interrupt level (15). bcc int enable nesting() sets the mapping from each interrupt level (1..15) to the same interrupt level (1..15).

A custom interrupt nesting mapping can be set with the function bcc\_int\_set\_nesting(). It is for example possible to program either of interrupt levels 1..7 to always raise PIL to 7, making the corresponding service routines mutually exclusive, while still allowing interrupts on level 8 and above. For the purpose of the example, interrupt levels 8..15 could be mapped linearly to enable normal nesting on level 8 and above. This could be utilized to setup hardware supported task switching, where each task is related to a unique interrupt request level. The following example illustrates this setup.

```
#include <bcc/bcc.h>
/*
 * Processor interrupts 1..7 set PIL=7 to lock out interrupt 1..7.
  * Processor interrupts 8..15 nest as normal.
 */
void custom_nesting(void)
{
         bcc_enable_nesting();
       for (int i = 1; i <= 7; i++) {
            bcc_set_nesting(1, 7);
 }
}
```
*Table 5.41.* bcc\_int\_set\_nesting *function declaration*

Proto int bcc int set nesting(int pil, int newpil)

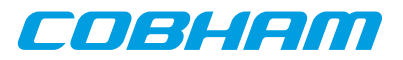

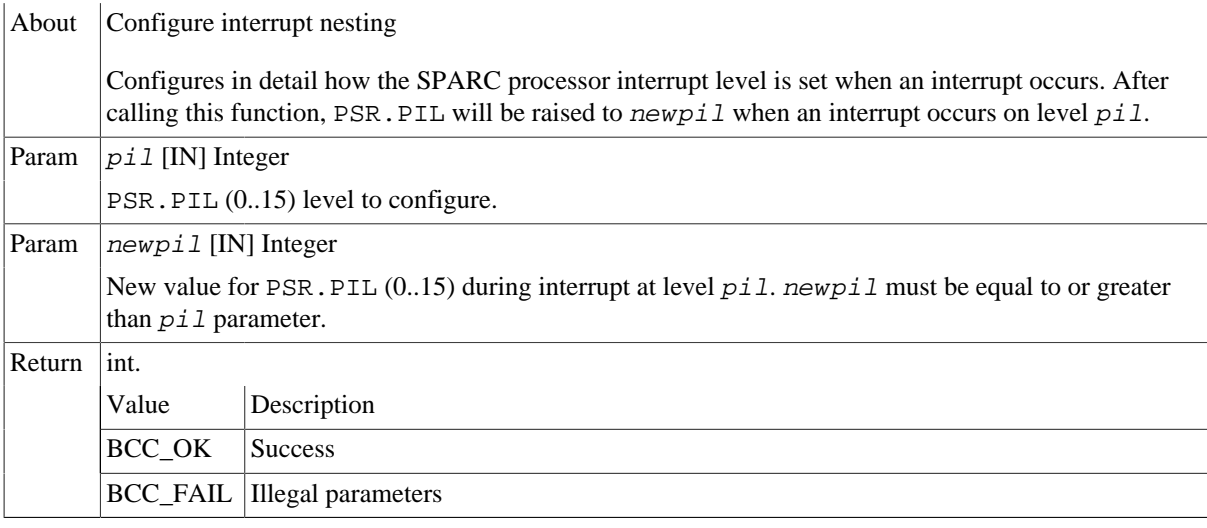

#### <span id="page-30-0"></span>**5.9.7. Low-level interrupt handlers**

The trap API can be used to install low-level interrupt handlers for SPARC interrupts 1-15. It is done by calling bcc\_set\_trap() with the tt parameter set to interrupt number plus  $0x10$ . This will disable the normal BCC ISR management for this interrupt request level. Support for interrupt sharing on the CPU interrupt level is also on the responsibility of the user when using Low-level interrupt handlers.

**NOTE:** It is the implementers responsibility to ensure that volatile registers are saved and restored by the trap handler. The handler should set PSR. PIL=0xf to avoid interrupt nesting if traps are being enabled by the handler.

The following example illustrates how a low-level interrupt handler can be installed.

```
#include <bcc/bcc.h>
/* Function for installing low-level interrupt (trap) handler */
int set_lowlevel_int_handler(int source, void (*handler)(void))
{
        if (source < 1 \mid 15 < source) {
                return BCC_FAIL;
         }
         return bcc_set_trap(0x10 + source, handler);
}
extern void trap_handler_for_int1(void);
int isr_lowlevel_example(void)
{
         int ret;
         ret = set_lowlevel_int_handler(1, trap_handler_for_int1);
         printf("ret=%d\n", ret);
         return ret;
}
```
# <span id="page-30-1"></span>**5.10. Asymmetric Multiprocessing API**

This API provides basic functionality for programming AMP systems. The communication primitive is inter-processor interrupts, which can be used as a basis for shared memories and higher level services. Functions in this API typically operate using a LEON interrupt controller such as  $IRQMP$  or  $IRQ(A)MP$ .

**NOTE:** The functions in the AMP API are available even when running on a single-processor system. AMP services are not served in this case, but the function return values are guaranteed to be consistent (typically returning with status BCC\_NOT\_AVAILABLE).

#### <span id="page-30-2"></span>**5.10.1. Processor identification**

The number of processors in the system can be retrieved with the function  $bcc\_get\_cpu\_count$  () and the ID of the current processor is retrieved with bcc  $qet\;cpuid()$ 

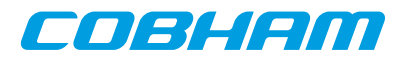

*Table 5.42.* bcc\_get\_cpu\_count *function declaration*

| Proto        | int bcc_get_cpu_count(void)                                                            |  |
|--------------|----------------------------------------------------------------------------------------|--|
| About        | Get number of processor in the system.                                                 |  |
| Return       | int.                                                                                   |  |
|              | Number of processors in the system or -1 if unknown.                                   |  |
|              | 1 is returned on single-processor systems.                                             |  |
| <b>Notes</b> | This function will return -1 if the run-time is not aware of the interrupt controller. |  |

*Table 5.43.* bcc\_get\_cpuid *function declaration*

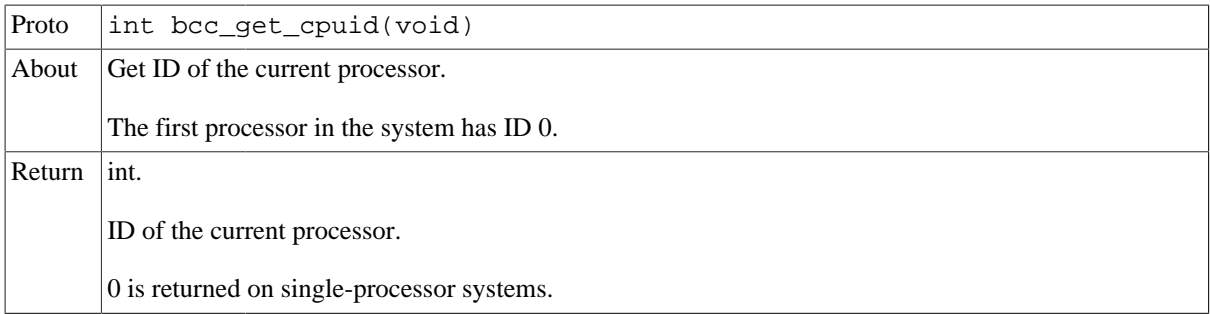

#### <span id="page-31-0"></span>**5.10.2. Inter-processor control**

Another processor in a multiprocessor LEON system can be started by calling bcc\_start\_processor(). Inter-processor interrupts (IPI) are sent to other processors with bcc\_send\_interrupt().

*Table 5.44.* bcc\_start\_processor *function declaration*

| Proto  | int bcc_start_processor(int cpuid)                             |                                    |  |
|--------|----------------------------------------------------------------|------------------------------------|--|
| About  | Start a processor.                                             |                                    |  |
| Param  | $cpuid$ [IN] Integer                                           |                                    |  |
|        | The processor to start.                                        |                                    |  |
|        | c puid must be in the interval from $0$ to get_cpu_count ()-1. |                                    |  |
| Return | int.                                                           |                                    |  |
|        | Value                                                          | Description                        |  |
|        | BCC OK                                                         | Success.                           |  |
|        | <b>BCC NOT AVAILABLE</b>                                       | Processor or device not available. |  |

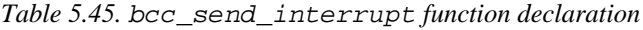

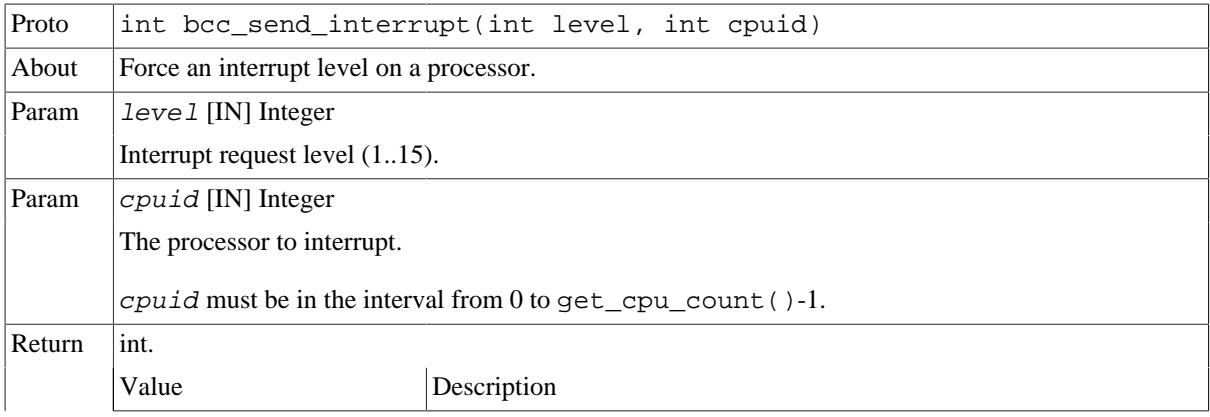

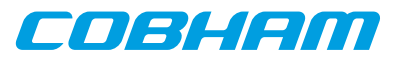

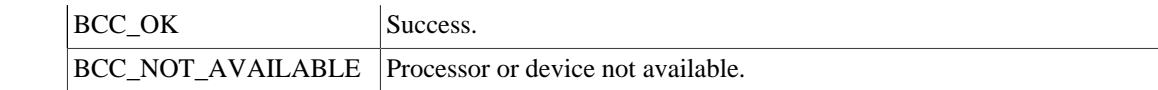

# <span id="page-32-0"></span>**5.11. Default trap handlers**

[Table 5.46](#page-32-2) lists the trap handlers linked into the SPARC trap table by default in a BCC application. Individual trap handlers can be added or replaced with the trap API described in [Section 5.8](#page-19-2).

See the *SPARC V8 specification* for trap definitions.

<span id="page-32-2"></span>*Table 5.46. Default trap handlers for BCC 2.0.2*

| tt        | <b>Description</b>                                              |
|-----------|-----------------------------------------------------------------|
| 0x00      | Reset. Handled by __bcc_trap_reset_mvt or __bcc_trap_reset_svt. |
| 0x05      | Window overflow. Handled by __bcc_trap_window_overflow.         |
| 0x06      | Window underflow. Handled by __bcc_trap_window_underflow.       |
| 0x11.0x1f | Interrupt. Handled by ___bcc_trap_interrupt.                    |
| 0x83      | Flush windows. Handled by __bcc_trap_flush_windows.             |
| 0x89      | Set PSR. PIL. Handled by ___ bcc_trap_sw_set_pil.               |
| others    | Force processor into error mode.                                |

# <span id="page-32-1"></span>**5.12. API reference**

This section lists all BCC library user API functions with references to the related section(s). The API is also documented in the source header files of the library, see [Section 5.1](#page-15-1).

*Table 5.47. BCC library user API structure reference*

| Type                                |              |
|-------------------------------------|--------------|
| bcc<br>node<br>struct<br>isr<br>-_- | ے کہ کہ کہ ا |

*Table 5.48. BCC library user API function reference*

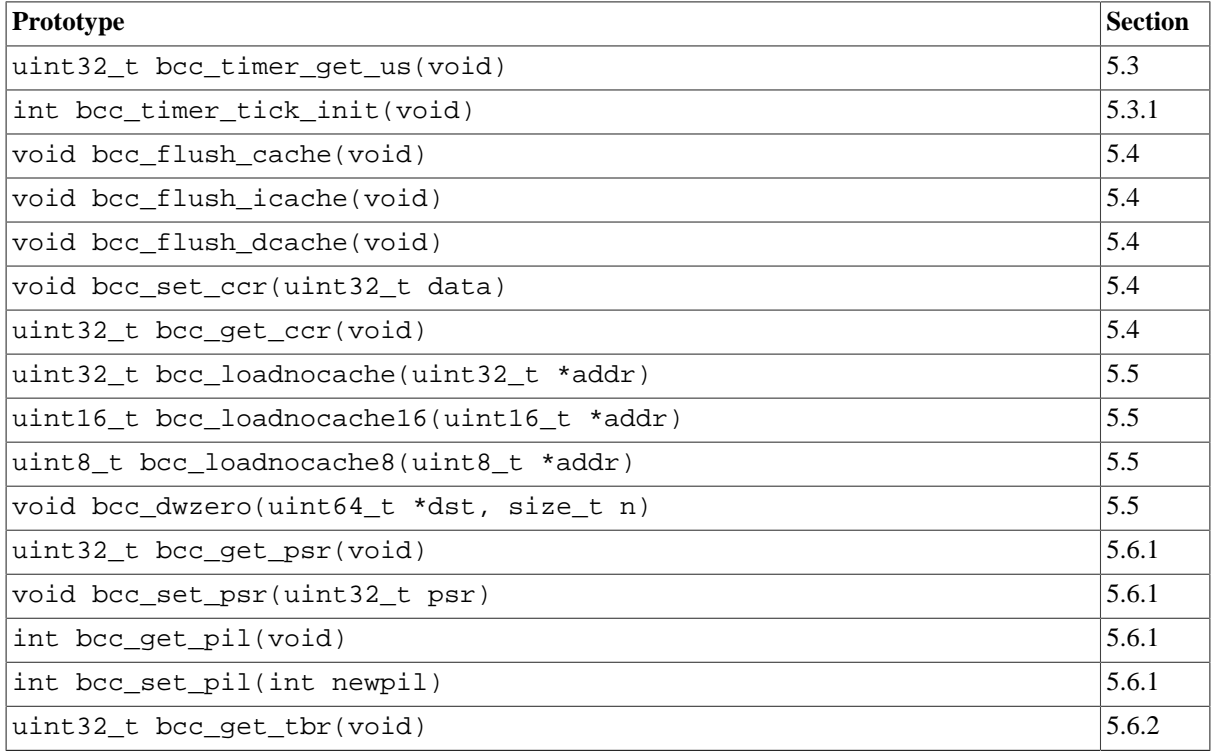

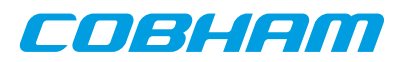

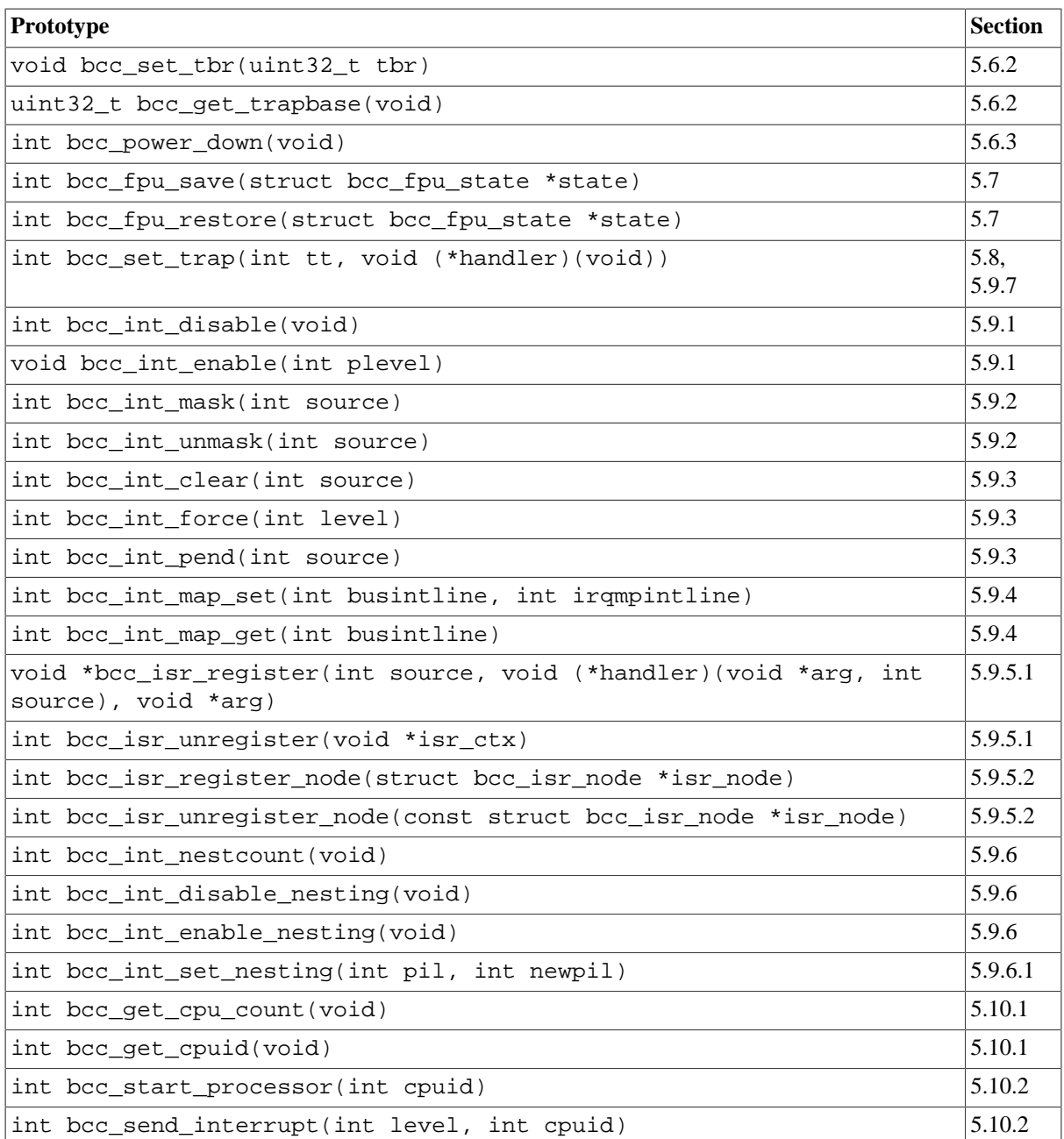

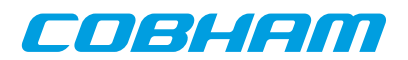

# <span id="page-34-0"></span>**6. AMBA Plug&Play library**

# <span id="page-34-1"></span>**6.1. Introduction**

This chapter describes a user library used to probe devices on systems with an on-chip GRLIB AMBA Plug&Play bus. AMBA Plug&Play is generally available on LEON3 and LEON4 systems. For more information on the AMBA Plug&Play concept, see the *GRLIB IP Library User's Manual*.

The library is used by the BCC run-time to find the console device, timer devices and the interrupt controller. Application programmers can also use the library to probe for hardware devices to pair with device drivers.

#### <span id="page-34-2"></span>**6.1.1. AMBA Plug&Play terms and names**

Throughout this chapter some software terms and names are frequently used. Below is a table which summarizes some of them.

| <b>Term</b>      | <b>Description</b>                                                                                                    |
|------------------|----------------------------------------------------------------------------------------------------|
| AMBAPP, AMBA PnP | AMBA Plug&Play bus. See AHBCTRL and APBCTRL in GRLIB GRIP docu-<br>mentation.                                                                                               |
| device           | AMBA AHB Master, AHB Slave or APB Slave interface. The amba_ahb_info<br>and amba_apb_info structures describe any of the interfaces.                                        |
| core             | A AMBA IP core often consists of multiple AMBA interfaces but not more than<br>one interface of the same type.                                                              |
| bus              | An AMBA AHB or APB bus.                                                                                                    |
| Vendor ID        | A unique number assigned to a device vendor. See include/bcc/<br>ambapp_ids.h                                                                                               |
| Device ID        | A unique number assigned to a device by a device vendor. See include/bcc/<br>ambapp_ids.h                                                                                   |
| IO area          | Address to a read-only table containing Plug&Play information for all attached de-<br>vices on the bus. It is typically located at address 0xFFFFF000 on LEON sys-<br>tems. |
| scanning         | Process where the AMBA PnP bus is searched for all or some AMBA interfaces.                                                                                                 |
| depth            | Number of levels of AHB-AHB bridges from topmost AHB bus.                                                                                                    |

*Table 6.1. AMBA Layer terms and names*

# <span id="page-34-3"></span>**6.1.2. Availability**

Functions described in this chapter have structure definitions and prototypes in the C header file bcc/ambapp.h. The functions are compiled in libbcc. a and are available per default when linking with the GCC front-end.

# <span id="page-34-4"></span>**6.2. Device scanning**

BCC AMBA Plug&Play API is based around a device scanning routine in the function ambapp  $visit()$ . It performs recursive, depth first, scanning for devices.

The ambapp visit() routine can *visit* devices during the scanning, based on a user defined device match criteria. A *visit* is performed by the routine calling a user supplied function with information on the current device as function parameters. After the user function has inspected the device information, it can decide to terminate the scanning process altogether or let the scanning routine continue with the next match. The ambapp  $visit()$ function does not allocate dynamic or static memory and does not build a device tree. It stores temporary information on the stack as needed.

Example use cases for the scanning routine include:

• Count number of AMBA Plug&Play devices/buses in the system.

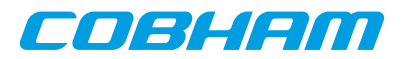

- Build a device tree in memory.
- Find a specific device on a user criteria.

The main scanning function ambapp\_visit() is defined in [Table 6.2](#page-35-0) and the callback interface is described in [Table 6.3.](#page-35-1)

<span id="page-35-0"></span>*Table 6.2.* ambapp\_visit *function declaration*

| Proto  |                                                                                                  | uint32_t ambapp_visit( uint32_t ioarea, uint32_t vendor, uint32_t<br>device, uint32_t flags, uint32_t depth, uint32_t (*fn)( void *in-<br>fo, uint32_t vendor, uint32_t device, uint32_t type, uint32_t depth,                                         |
|--------|--------------------------------------------------------------------------------------------------|----------------------------------------------------------------------------------------------------|
|        |                                                                                                  | void *arg ), void *arg )                                                                                                    |
| About  |                                                                                                  | Visit AMBA Plug&Play devices                                                                                                    |
|        |                                                                                                  | A recursive AMBA Plug&Play device scanning is performed, depth first. Information records are<br>filled in and supplied to a user function on a user match criteria. The user match criteria is defined by<br>the parameters vendor, device and flags. |
|        |                                                                                                  | When the user function $(En)$ returns non-zero, the device scanning is terminated and<br>ambapp_visit() returns the return value of the user function.                                                                                                 |
|        |                                                                                                  | The ambapp_visit() function does not allocate dynamic or static memory, it uses the stack.                                                                                                    |
| Param  | ioarea [IN] Address                                                                              |                                                                                                    |
|        |                                                                                                  | IO area of bus to start device scanning.                                                                                                    |
| Param  | vendor [IN] Integer                                                                              |                                                                                                    |
|        | Vendor ID to visit, or 0 for all vendor IDs.                                                     |                                                                                                    |
| Param  | device [IN] Integer                                                                              |                                                                                                    |
|        | Device ID to visit, or 0 for all device IDs.                                                     |                                                                                                    |
| Param  | f lags [IN] Integer                                                                              |                                                                                                    |
|        |                                                                                                  | Mask of device types to visit (AMBAPP_VISIT_AHBMASTER, AMBAPP_VISIT_AHBSLAVE,<br>AMBAPP_VISIT_APBSLAVE).                                                                                                    |
| Param  | depth [IN] Integer                                                                               |                                                                                                    |
|        |                                                                                                  | Maximum bridge depth to visit.                                                                                                    |
| Param  | $fn$ [IN] Pointer                                                                                |                                                                                                    |
|        |                                                                                                  | User function called when a device is matched. See separate description on how the function is called.                                                                                                    |
| Param  | $fn\_arg$ [IN] Pointer                                                                           |                                                                                                    |
|        | User argument provided with each call to fn(). $ambapp\_visit$ () never dereferences $fn\_arg$ . |                                                                                                    |
| Return | uint32 t.                                                                                        |                                                                                                    |
|        | Value                                                                                            | Description                                                                                                    |
|        | 0                                                                                                | $fn( )$ did never return non-zero.                                                                                                    |
|        | non-zero                                                                                         | $fn( )$ returned this value.                                                                                                    |

#### <span id="page-35-1"></span>*Table 6.3.* ambapp\_visit\_user\_fn *function declaration*

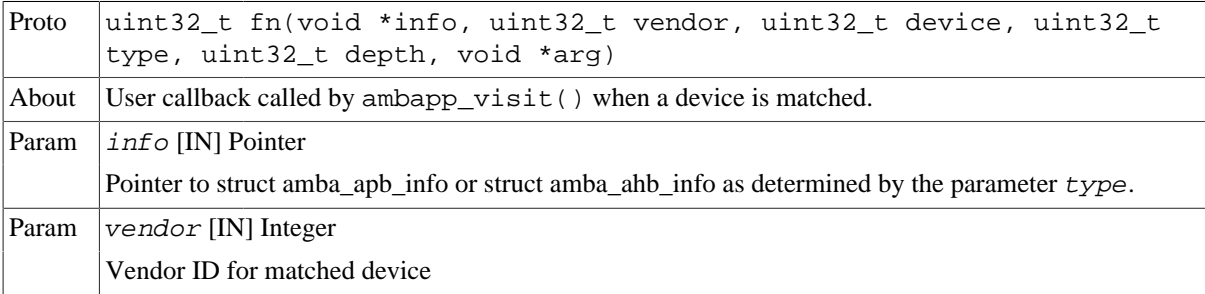

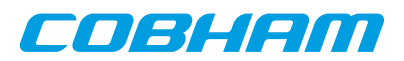

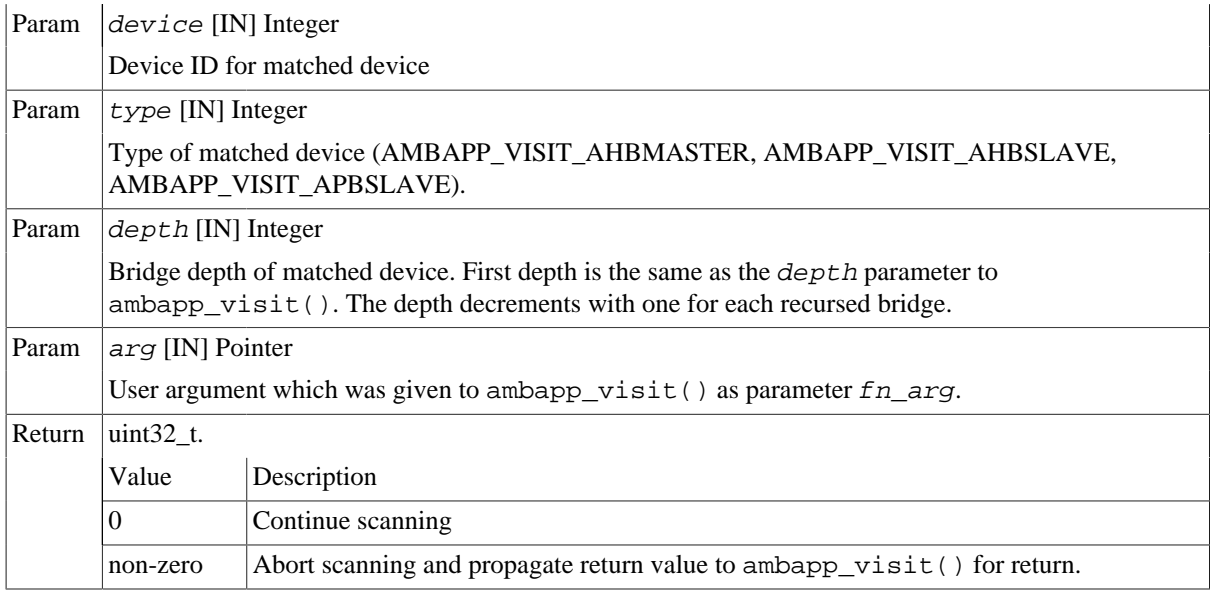

# <span id="page-36-0"></span>**6.3. User callback**

#### <span id="page-36-1"></span>**6.3.1. Criteria matching**

User criteria for calling the user callback function for a device is defined by the  $ambapp\_visit($ ) function parameters vendor, device and flags. To scan for a specific device type (AHB master, AHB slave, APB slave), the bitmasks AMBAPP\_VISIT\_AHBMASTER, AMBAPP\_VISIT\_AHBSLAVE, AMBAPP\_VISIT\_APBSLAVE shall be used. A value of 0 for vendor or device matches all vendor IDs and device IDs respectively.

Visiting all devices can thus be accomplished by the following parameter values:

```
#include <bcc/ambapp.h>
vendor = 0;
device = 0;
flags = AMBAPP_VISIT_AHBMASTER | AMBAPP_VISIT_AHBSLAVE | AMBA_VISIT_APBSLAVE;
```
#### <span id="page-36-2"></span>**6.3.2. Device information**

Parameters to the user callback [\(Table 6.3](#page-35-1)) provides information to the user about the current device. To dereference the *info* parameter, it must first be cast to the appropriate type, based on the type parameter as of table [Table 6.4.](#page-36-3)

<span id="page-36-3"></span>*Table 6.4. Data structures for device information*

| Value of type                                   | Type of $info$         |
|-------------------------------------------------|------------------------|
| AMBAPP_VISIT_AHBMASTER   struct amba ahb info * |                        |
| AMBAPP VISIT AHBSLAVE                           | struct amba ahb info * |
| AMBAPP VISIT APBSLAVE                           | struct amba apb info * |

The device information structures contain data decoded from the AMBA AHB and APB Plug&Play records and defined as in [Table 6.5](#page-36-4), [Table 6.6](#page-37-1) and [Table 6.7.](#page-37-2) See the *GRLIB IP Library User's Manual* for more details on the record fields.

```
struct amba_apb_info {
         uint8_t ver;
         uint8_t irq;
        uint32_t start;
        uint32_t mask;
};
```
<span id="page-36-4"></span>*Table 6.5. amba\_apb\_info data structure declaration*

#### ver Device version

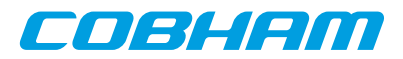

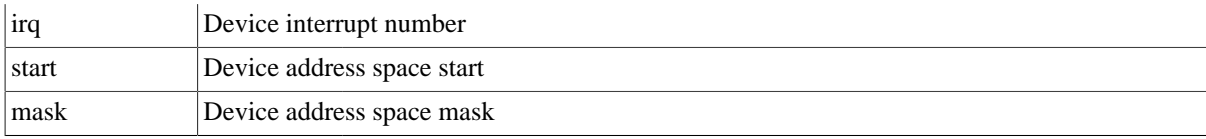

struct amba\_ahb\_bar {

```
 uint32_t start;
         uint32_t mask;
         uint8_t type;
};
```
<span id="page-37-1"></span>*Table 6.6. amba\_ahb\_bar data structure declaration*

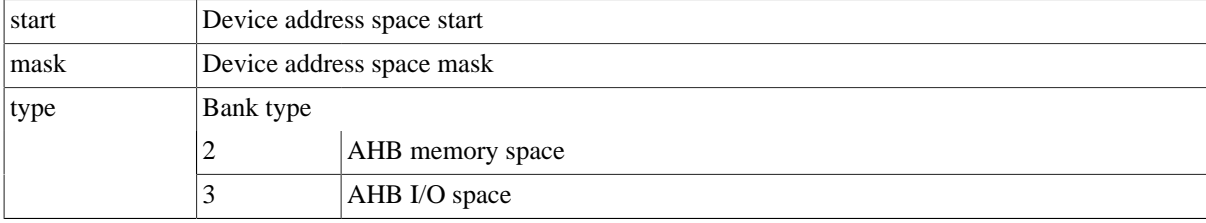

struct amba\_ahb\_info { uint8\_t ver; uint8\_t irq; struct amba\_ahb\_bar bar[AMBA\_AHB\_NBARS];

<span id="page-37-2"></span>};

*Table 6.7. amba\_ahb\_info data structure declaration*

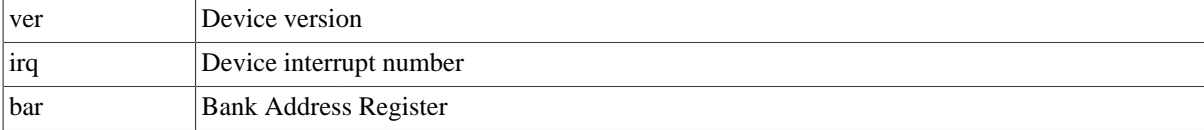

#### <span id="page-37-0"></span>**6.4. Example**

The following example extracts the base address and interrupt number of the first APBUART device in the system and then aborts the scanning by returning non-zero.

```
#include <stdio.h>
#include <bcc/ambapp.h>
#include <bcc/ambapp_ids.h>
uint32_t myarg = 0;
/* User callback which is called on devices matched with ambapp_visit(). */uint32_t myfn(void *info, uint32_t vendor, uint32_t device, uint32_t type, uint32_t depth, void *arg)
{
         struct amba_apb_info *apbi = info;
         if (type != AMBAPP_VISIT_APBSLAVE) {
                printf("Unexpected type=%u\n", type);
                 return 0;
         }
         printf("vendor=%x, device=%x, type=%x, depth=%u, arg=%p\n",
             vendor, device, type, depth, arg);
         printf("ver=%u, irq=%u, start=%08x, mask=%08x\n",
             info->ver, info->irq, info->start, info->mask);
         return apbi->start;
}
/* This function returns address of first APBUART, or 0. */
uint32_t ex0(void) {
         const uint32_t ioarea = 0xFFFFF000;
         const uint32_t depth = 4;
        uint32_t ret;
         ret = ambapp_visit(
                 ioarea,
                 VENDOR_GAISLER,
                 GAISLER_APBUART,
                 AMBAPP_VISIT_APBSLAVE,
                 depth,
                 myfn,
```
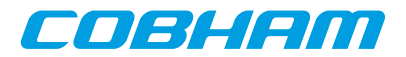

```
 &myarg
          );
          return ret;
}
```
More examples are provided with the BCC distribution.

# <span id="page-38-0"></span>**6.5. API reference**

This section lists all AMBA Plug&Play API functions with references to the related section(s). The API is also documented in the source header files of the library, bcc/ambapp.h.

*Table 6.8. AMBA Plug&Play library data structure reference*

| $ $ Type               | <b>Section</b> |
|------------------------|----------------|
| struct ambapp_apb_info | $6.3$ .        |
| struct ambapp_ahb_bar  | 6.3.2          |
| struct ambapp_ahb_info | $6.3$ .        |

*Table 6.9. AMBA Plug&Play library function reference*

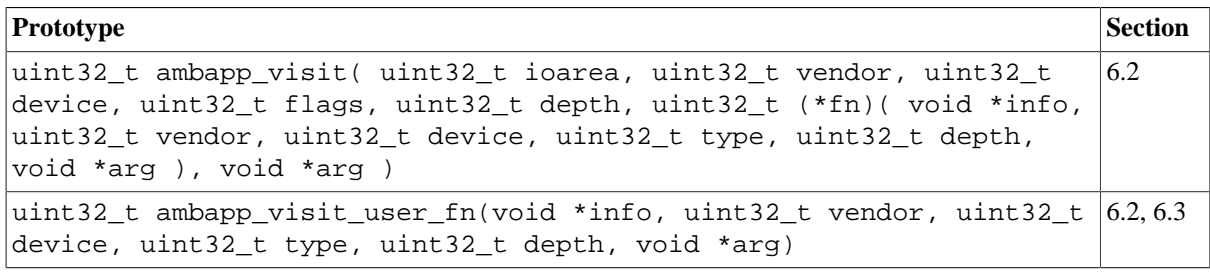

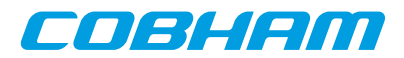

# <span id="page-39-0"></span>**7. Board Support Packages**

This chapter describes the Board Support Packages (BSP) distributed with BCC. It also describes how custom BSPs can be created and used.

# <span id="page-39-1"></span>**7.1. Overview**

BSPs provide an interface between BCC and target hardware through initialization code specific to target processor and a number of device drivers. Console, timer and interrupt controller drivers are supported in all BSPs.

A BSP is selected with the GCC option -qbsp=bspname, where bspname specifies any of the BSPs described in this chapter. The option is typically combined with -mcpu=cpuname and optionally -msoft-float and -qnano. It is important that the -qbsp=, -mcpu=, -mfix and -msoft-float options are given to GCC both at the compile and link steps. If option -qbsp= is not given explicitly, then -qbsp=leon3 is implied. qsvt is only applicable to linking.

**NOTE:** Selecting a BSP with  $-q$ bsp=, does *not* automatically infer any of the  $-mcpu=$ ,  $-mfix-$  or  $-msoft$ float options.

Applications are by default linked to RAM address 0x40000000 by most BSPs. This can be changed with the GCC option -Wl,-Ttext, addr to link anywhere in the range 0x40000000 to 0x7fffffff0. Some BSPs have other default link addresses which is noted in the corresponding section in this chapter.

Each BSP provides memory definitions for the linker scripts to use, suitable for the target device. In some situations there is a need to link applications to non-standard locations. A special linker script named linkcmds-any is provided for this purpose. linkcmds-any is available for all BSPs. The following example links an application to address 0xABCDE000:

\$ sparc-gaisler-elf-gcc -T linkcmds-any -Wl,-Ttext,0xABCDE000 hello.c -o hello.elf

All BSPs except the LEON3 BSP have link time configuration of device base addresses needed by the BCC drivers. The LEON3 BSP uses AMBA Plug&Play to probe devices. A BCC console driver is attached to APBUART0 by default, timer driver is attached to GPTIMER0 and the interrupt controller driver is attached to IRQMP/IRQ(A)MP. [Chapter 8](#page-42-0) describes how device base addresses can be customized by the user.

# <span id="page-39-2"></span>**7.2. LEON3**

The LEON3 BSP is a general BSP compatible with most LEON3 based systems. This is the only BSP which uses AMBA Plug&Play to discover peripheral devices at startup.

Linking with -qsvt is possible if SVT is supported by the target system.

# <span id="page-39-3"></span>**7.3. GR712RC**

The GR712RC BSP is customized for the GR712RC component.

The following linker scripts are available, selectable with the GCC -T option.

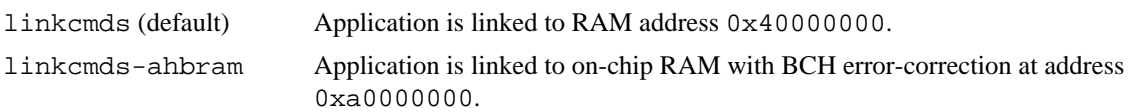

Memory map descriptions and a linker script template for creating custom linker scripts are available in bsp/ gr712rc/linkcmds.memory and bsp/gr712rc/linkcmds.base.

Linking with -qsvt is supported.

# <span id="page-39-4"></span>**7.4. GR716**

The GR716 BSP is customized for the GR716 component.

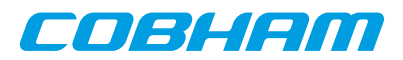

Partial WRPSR as described in *SPARC-V8 Supplement, SPARC-V8 Embedded (V8E) Architecture Specification* is used by BCC when possible. The interrupt remap functions described in [Section 5.9.4](#page-24-0) are available. Linking with -qsvt and -qnano is recommended for reduced code size.

Memory map descriptions and a linker script template for creating custom linker scripts are available in bsp/ gr716/linkcmds.memory and bsp/gr716/linkcmds.base.

#### <span id="page-40-0"></span>**7.4.1. Boot ROM**

A BCC 2 application is ready to be used with the GR716 embedded boot loader (BOOTROM). There are two main cases:

- Application is copied from persistent memory or network to RAM by the BOOTPROM. Executes from volatile RAM.
- Application executes from persistent memory (external ROM or SPI). This is also called *direct boot*.

It is also possible to disable the GR716 embedded boot loader by configuring GR716 strap signals. In this case, the application should contain its own boot loader. See [Section 2.15.](#page-11-2)

The following subsections describe how to link a BCC application for use with the GR716 BOOTPROM. Information on how to load the application and configure the GR716 for *image boot* from persistent memory, *network boot* or *direct boot* from persistent memory is available in the *GR716 Data Sheet and Users's Manual*.

#### **7.4.1.1. Executing from volatile RAM**

To link an application for executing from local instruction RAM, the default linker script shall be used:

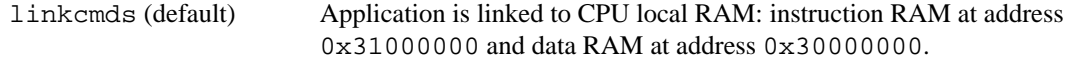

The following example links an application for storage and execution in internal RAM:

\$ sparc-gaisler-elf-gcc -qbsp=gr716 -mcpu=leon3 -qsvt -qnano main.o -o main.elf

The linker option  $-T \cdot \text{linkcm}$ ds is not required since the linker script is selected by default.

#### **7.4.1.2. Executing from persistent memory**

To link an application for executing from persistent memory such as an external ROM or SPI, use one of the following linker scripts:

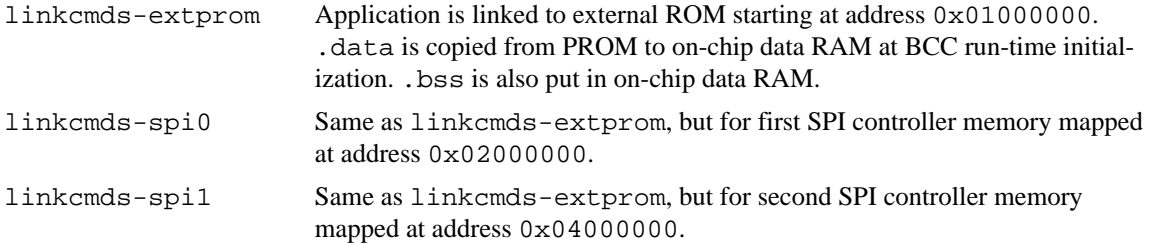

The following example links an application for storage and execution in external ROM:

\$ sparc-gaisler-elf-gcc -qbsp=gr716 -mcpu=leon3 -qsvt -qnano -T linkcmds-extprom main.o -o main.elf

Investigation of the link output shows that .data is in ROM space at load time, but referenced in local data RAM at execution time. Copying of .data from ROM to RAM is done automatically by the BCC initialization.

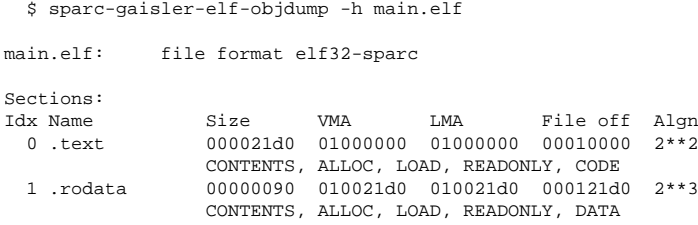

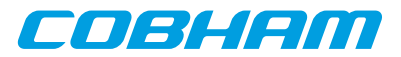

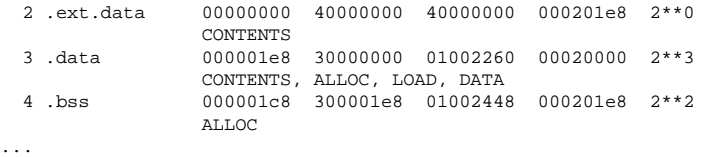

An example on how to build an application as described in this subsection is included with the BCC distribution in the directory examples/gr716\_romres.

#### **7.4.1.3. System clock**

The GR716 BSP supports the full frequency operating range of GR716. A time base has to be set by the user for the BCC time functions to operate correctly when the application is started from the GR716 embedded boot loader. The supported way to do this is to define a global constant variable named bsp sysfreq initialized with the system clock frequency in MHz. This ensures a known time base for the BCC timer driver and sets the BCC console driver baud to 19200.

On a GR716 clocked at 20 MHz, the following example configures the system clock.

```
/* GR716 clocked at 20 MHz */
  const unsigned int __bsp_sysfreq = 20*1000*1000;
```
The definition can be put in any C file which is linked with the application. Note that  $\Box$  bsp sysfreq must *not* be declared static.

BSP initializations related to the system clock are implemented by the custom timer and console initialization functions and can be overridden. For more details, see [Section 8.2.1](#page-42-3) and [Section 8.3.1.](#page-43-3)

# <span id="page-41-0"></span>**7.5. LEON2**

The LEON2 BSP is compatible with LEON2 systems such as AT697, AT697E and AT697F.

AMBA Plug&Play configuration records are not implemented in most LEON2 systems, so the BCC AMBA Plug&Play library described in [Chapter 6](#page-34-0) may not be used. But since the hardware information is resolved by the BSP, and can be overridden as described in [Chapter 8](#page-42-0), this does not affect normal operation of BCC on LEON2 systems

-qsvt is not supported on LEON2.

#### <span id="page-41-1"></span>**7.6. AGGA4**

The AGGA4 BSP is similar to the LEON2 BSP. It has a different console driver which is transparent to the user. Recommended compiler options for AGGA4 can be found in [Appendix A.](#page-50-0)

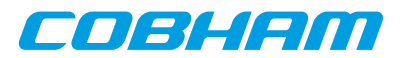

# <span id="page-42-0"></span>**8. Customizing BCC**

The BCC run time environment is designed to fit a wide range systems and to require little user intervention to get an application up and running. In some situations however, the default behavior may need customization to fulfill specific application requirements on device discovery, console drivers, size optimization, etc. This chapter describes how the BCC run time environment can be customized.

# <span id="page-42-1"></span>**8.1. Introduction**

Three types of hardware devices are managed by the BCC run time: *console*, *timer* and *interrupt controller*. The management consists of software drivers which are embedded in the application when needed. Some of the C library functionality and the BCC user library depend on these drivers.

For most BSPs, the run time relies on hardware devices residing in predefined address spaces. For the general LEON3 BSP, the device hardware address space locations are probed with help of the AMBA Plug&Play scanning routines described in [Section 6.2](#page-34-4). Device initialization and possible probing takes place before entry to main() and can be overridden by the application as described later in this chapter.

Functions and variables used for user run time customization are declared in the header file bcc/bcc\_param.h. This header file should be included in any application which overrides the default BCC behavior.

To override the default implementation of a BCC function or variable, an object file containing the same symbol name as the overridden function or variable should be linked with the application. The prototypes in bcc/bcc.h and bcc/bcc\_param.h can be used for type checking. An example is provided in [Section 8.5](#page-45-1).

# <span id="page-42-2"></span>**8.2. Console driver**

The BCC console driver is used for C library input and output on stdin, stdout and stderr.

### <span id="page-42-3"></span>**8.2.1. Initialization**

A variable named \_\_bcc\_con\_handle is reserved for the console driver to use. The content of this variable is console driver specific, and will typically contain an address to some hardware register space. A BSP is responsible for initializing this variable, which can be done either at compile time or run time. The function (hook) named  $\perp$  bcc $\perp$ con $\perp$ init() is called before main() as part of the BCC run time initialization. A BSP can use the hook function to initialize \_\_bcc\_con\_handle, for example by using the AMBA Plug&Play library. [Table 8.2](#page-42-5) describes how BSPs initialize the handle.

| Proto | int __bcc_con_init(void)                                                                            |
|-------|----------------------------------------------------------------------------------------------------|
| About | <b>Probe and initialize the console</b>                                                             |
|       | A default implementation of this function is provided by the BSP. It can be overridden by the user. |
|       | Return   int. BCC OK on success                                                                     |

*Table 8.1.* \_\_bcc\_con\_init *function declaration*

<span id="page-42-5"></span>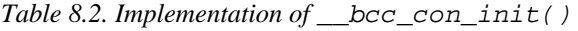

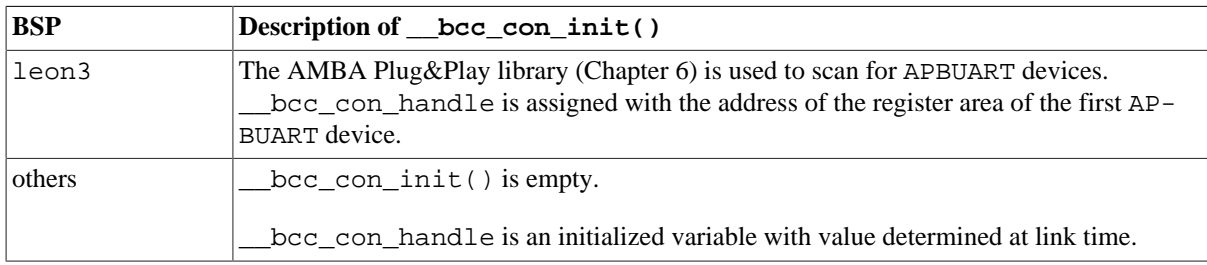

# <span id="page-42-4"></span>**8.2.2. Input and output functions**

Character input is handled by the function  $\bcancel{bcc}$  con inbyte() and output by  $\bcancel{bccc}$  con outbyte().

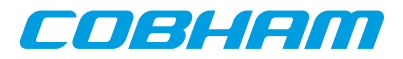

*Table 8.3.* \_\_bcc\_con\_inbyte *function declaration*

| Proto | $ char $ bcc con inbyte(void)              |
|-------|--------------------------------------------|
|       | About Read the next character from console |
|       | Return char. The read character            |

*Table 8.4.* \_\_bcc\_con\_outbyte *function declaration*

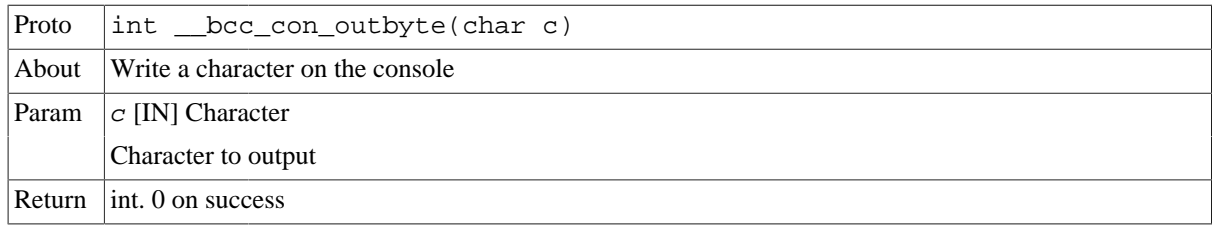

### <span id="page-43-0"></span>**8.2.3. Customization**

- Console redirection is performed by redefining \_\_bcc\_con\_handle, for example in a custom, bcc con init() hook. See [Section 8.5](#page-45-1).
- The I/O functions \_\_bcc\_con\_inbyte() and \_\_bcc\_con\_outbyte() can also be overridden. They shall typically make use of \_\_bcc\_con\_handle.

# <span id="page-43-1"></span>**8.2.4. C library I/O**

All console input fed to the C library goes via read() and the output goes out with write(). An application can override these functions to get even more control on the console I/O (for example to implement terminal specific handling). See the *newlib C library* documentation for more information on how read() and write() are defined. The function call flow is illustrated below.

- [terminal] -> \_\_bcc\_con\_inbyte() -> read() -> [C library stdio]
- [C library stdio] -> write() -> \_\_bcc\_con\_outbyte() -> [terminal]

**NOTE:** Both stdout and stderr are output via write() and \_\_bcc\_con\_outbyte().

# <span id="page-43-2"></span>**8.3. Timer driver**

The BCC timer driver is used for C library time related functions such as clock() and time() (time.h). It is also used for gettimeofday() and times().

#### <span id="page-43-3"></span>**8.3.1. Initialization**

Initialization is similar to the console driver [\(Section 8.2.1](#page-42-3)). The timer handle is named \_\_bcc\_timer\_handle and the initialization hook is named \_\_bcc\_timer\_init(). [Table 8.6](#page-43-4) describes how BSPs initialize the handle.

| Proto | int __bcc_timer_init(void)                                                                          |
|-------|----------------------------------------------------------------------------------------------------|
| About | Probe timer hardware and initialize timer driver                                                    |
|       | A default implementation of this function is provided by the BSP. It can be overridden by the user. |
|       | Return   int. BCC OK on success                                                                     |

*Table 8.5.* \_\_bcc\_timer\_init *function declaration*

<span id="page-43-4"></span>*Table 8.6. Implementation of* \_\_bcc\_timer\_init()

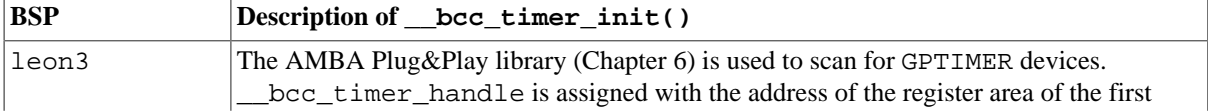

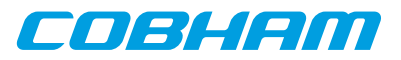

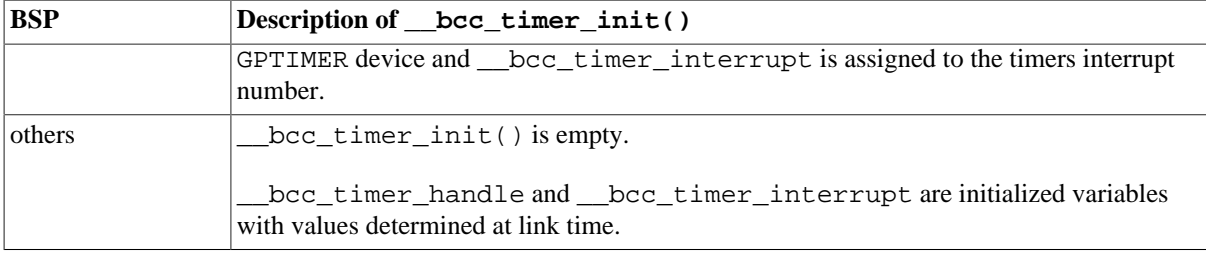

#### <span id="page-44-0"></span>**8.3.2. Time access functions**

Current time in microseconds is returned by the function bcc\_timer\_get\_us() as described in [Section 5.3.](#page-15-3) This function is used by the C library for time related functions (time.h).

#### <span id="page-44-1"></span>**8.3.3. Customization**

The BCC timer driver initialization can be overridden by redefining the functions <u>bcc</u>\_timer\_init() and bcc\_timer\_get\_us().

# <span id="page-44-2"></span>**8.4. Interrupt controller driver**

The BCC interrupt controller driver is managing the BCC interrupt and AMP user API described in [Section 5.9](#page-22-0) and [Section 5.10.](#page-30-1)

#### <span id="page-44-3"></span>**8.4.1. Initialization**

Initialization is similar to the console driver [\(Section 8.2.1\)](#page-42-3). The interrupt controller driver handle is named \_\_bcc\_int\_handle and the initialization hook is \_\_bcc\_int\_init(). [Table 8.8](#page-44-5) describes how BSPs initialize the handle.

*Table 8.7.* \_\_bcc\_int\_init *function declaration*

| $ $ Proto | int __bcc_int_init(void)                                                                            |
|-----------|----------------------------------------------------------------------------------------------------|
| About     | Probe interrupt controller hardware and initialize interrupt controller driver                      |
|           | A default implementation of this function is provided by the BSP. It can be overridden by the user. |
|           | Return   int. BCC OK on success                                                                     |

<span id="page-44-5"></span>*Table 8.8. Implementation of* \_\_bcc\_int\_init()

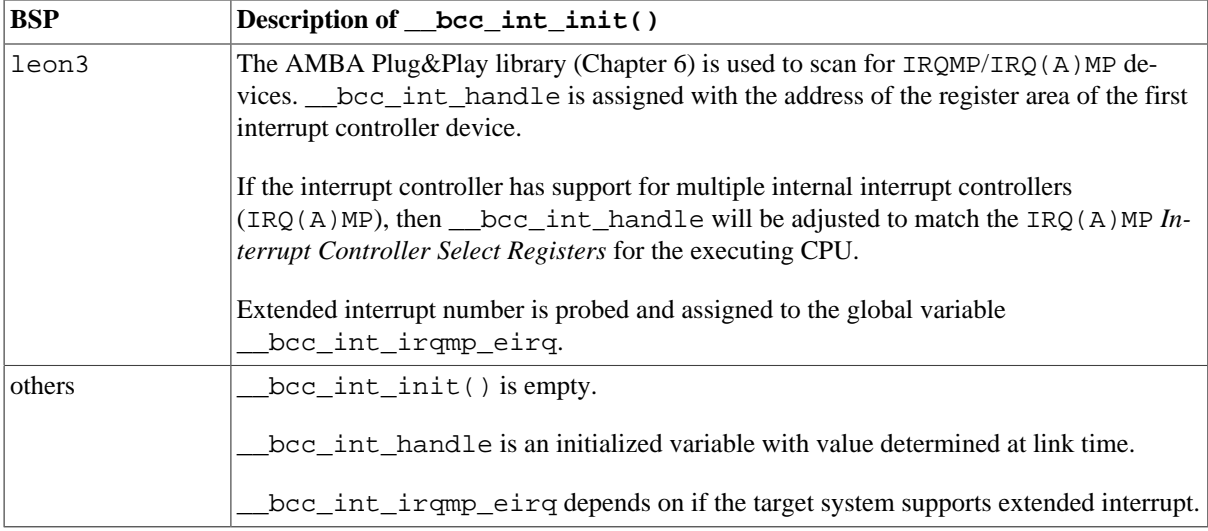

### <span id="page-44-4"></span>**8.4.2. Access functions**

Most of the functionality of the BCC interrupt and AMP API is implemented by the interrupt controller driver in the corresponding BSP.

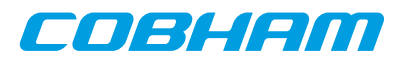

### <span id="page-45-0"></span>**8.4.3. Customization**

The BCC interrupt controller driver initialization can be overridden by redefining the  $\_\text{bcc\_int\_init()}$ hook or \_\_ bcc\_int\_handle.

On systems which support extended interrupts (most LEON3 and LEON4 systems) the variable \_\_bcc\_int\_irqmp\_eirq can also be redefined. (Its value can be determined by reading an interrupt controller register.)

BCC interrupt and AMP services are tightly connected with the interrupt controller driver. There is no interface specified for overriding these services. Customization would typically require a re-implementation of all BCC interrupt and AMP API routines. (For details, see the source code in libbcc/shared/interrupt/ directory of the BCC source distribution).

# <span id="page-45-1"></span>**8.5. Initialization override example**

The following example illustrates how the console, timer and interrupt controller initialization can be overridden on a GR740 system.

```
#include <stdio.h>
#include <bcc/bcc.h>
#include <bcc/bcc_param.h>
/* Forced initialization for GR740. */
int __bcc_con_init(void) {
        \_bcc\_con\_handle = 0xf1900000; return 0;
}
int __bcc_timer_init(void) {
        __bcc_timer_handle = 0xff908000;
          __bcc_timer_interrupt = 1;
         return 0;
}
int __bcc_int_init(void) {
       \_bcc\_int\_handle = 0xff904000; __bcc_int_irqmp_eirq = 10;
         return 0;
}
int main(void) {
        puts("hello world");
         return 0;
}
```
The example can be compiled and linked by issuing the following command.

\$ sparc-gaisler-elf-gcc -qbsp=gr740 -mcpu=leon3 example.c -o example

#### <span id="page-45-2"></span>**8.6. Initialization hooks**

An additional set of user hooks are called during BCC initialization. They are named with numbers corresponding with execution order. A higher number means closer to main(). Default implementations of these hooks are empty and they can be overridden by the user.

*Table 8.9.* \_\_bcc\_init40 *function declaration*

| Proto  | void __bcc_init40(void)                                  |
|--------|----------------------------------------------------------|
| About  | Called at start of reset trap before CPU initializations |
|        | • Trap handling is not available.                        |
|        | • % sp and % fp are not valid (do not save/restore)      |
|        | • save and restore instructions are not allowed          |
|        | • syt/myt is not configured.                             |
|        | . bss section is not initialized.                        |
|        | • This user hook should be written in assembly.          |
| Return | None.                                                    |

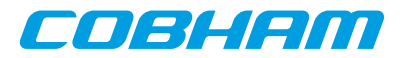

*Table 8.10.* \_\_bcc\_init50 *function declaration*

| Proto  | void bcc init50(void)                                        |
|--------|--------------------------------------------------------------|
| About  | Called at start of C run time initialization $(\text{crt0})$ |
|        | • Trap handling is not available.                            |
|        | • % sp and % fp are not valid (do not save/restore)          |
|        | • save and restore instructions are not allowed              |
|        | • bss section is not initialized.                            |
|        | • BCC drivers are not initialized.                           |
|        | • This user hook should be written in assembly.              |
| Return | None.                                                        |

*Table 8.11.* \_\_bcc\_init60 *function declaration*

| Proto  | void bcc init60(void)                                         |
|--------|---------------------------------------------------------------|
| About  | Called prior to BCC driver initialization                     |
|        | • C runtime is available.                                     |
|        | • BCC drivers are not initialized.                            |
|        | • This user hook can be written in $C$ .                      |
|        | • Console API, timer API and interrupt API are not available. |
| Return | None.                                                         |

*Table 8.12.* \_\_bcc\_init70 *function declaration*

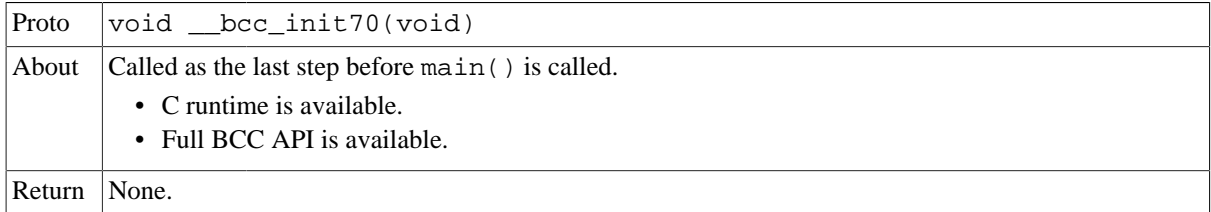

The following example illustrates how the interrupt based timer service is activated by calling bcc\_timer\_tick\_init() in \_\_bcc\_init70() before entry to main(). See [Section 5.3.1](#page-15-4) for more information on bcc\_timer\_tick\_init().

```
#include <stdio.h>
#include <stdlib.h>
#include <time.h>
#include <bcc/bcc.h>
#include <bcc/bcc_param.h>
void __bcc_init70(void) {
        int ret;
         ret = bcc_init_ticks();
 if (BCC_OK != ret) {
 exit(EXIT_FAILURE);
         }
}
int main(void) {
         clock_t now;
        while(1) {
                now = clock();
               printf("clock() => \09u\n", now);
         }
        .<br>return EXIT SUCCESS;
}
```
# <span id="page-46-0"></span>**8.7. Disable .bss section initialization**

As part of its startup code, the BCC C run time initializes the .bss segment with zeroes. This initialization is disabled by defining a global variable named \_\_bcc\_cfg\_skip\_clear\_bss. The value of \_\_bcc\_cfg\_skip\_clear\_bss does not matter as long as the symbol address is not 0.

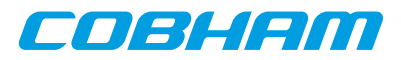

Disabling .bss initialization can be useful when executing an application on a simulated system where execution is slow and memory is already cleared.

**NOTE:** If the .bss section is not preinitialized, then disabling the initialization will result in a non-functional program.

#### <span id="page-47-0"></span>**8.7.1. Example**

The following example illustrates how initialization of the .bss section can be disabled.

```
#include <bcc/bcc_param.h>
int __bcc_cfg_skip_clear_bss;
int main(void)
{
         return 0;
}
```
### <span id="page-47-1"></span>**8.8. Heap memory configuration**

By default, the application heap starts at the end of bss, and ends at the stack pointer. The heap can be relocated by the user by assigning initialization values to the variables \_\_bcc\_heap\_min and \_\_bcc\_heap\_max, declared in the header file bcc/bcc\_param.h.

The following example configures a heap of 16 MiB starting at address  $0 \times 600000000$ :

```
#include <stdlib.h>
#include <stdio.h>
#include <bcc/bcc_param.h>
#define MYHEAPSIZE (16 * 1024 * 1024)
uint8_t *__bcc_heap_min = (uint8_t * ) 0x600000000;
uint8_t *_bcc_heap_max = (uint8_t *) 0x60000000 + MYHEAPSIZE;
int main(void)
{
   void *p;
 p = \text{malloc}(\text{MYHEAPSIZE} / 2); printf("malloc(%d KiB) => %p\n", MYHEAPSIZE / 1024, p);
  free(p);
  return 0;
\lambda
```
bcc\_heap\_min and \_\_bcc\_heap\_max can optionally be assigned by the application at run-time, but only before any dynamic memory functions have been called. The initialization hook bcc init70() is a suitable location.

To gain full control over heap allocation, the function sbrk() can be redefined by the user: see the *Newlib C library documentation*, chapter *System Calls* for more information.

#### <span id="page-47-2"></span>**8.9. API reference**

This section lists API functions related to BCC customization with references to the related section(s). The API is also documented in the source header file bcc/bcc\_param.h.

| <b>Section</b><br><b>Prototype</b>        |               |
|-------------------------------------------|---------------|
| int bec con init(void)                    | 8.2.1         |
| char __bcc_con_inbyte(void)               | 8.2.2         |
| $int \; bcc \; con \; outbyte(char \; c)$ | 8.2.2         |
| int bcc timer init(void)                  | 8.3.1         |
| uint32 t bcc timer get us(void)           | 8.3.2,<br>5.3 |

*Table 8.13. BCC customization functions reference*

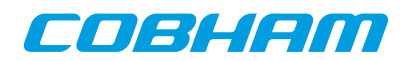

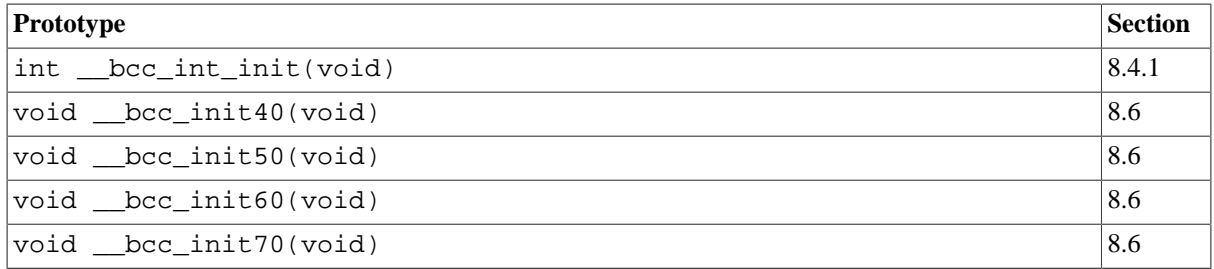

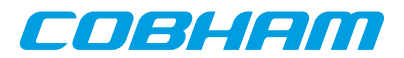

# <span id="page-49-0"></span>**9. Support**

For support contact the Cobham Gaisler support team at support@gaisler.com.

When contacting support, please identify yourself in full, including company affiliation and site name and address. Please identify exactly what product that is used, specifying if it is an IP core (with full name of the library distribution archive file), component, software version, compiler version, operating system version, debug tool version, simulator tool version, board version, etc.

The support service is only for paying customers with a support contract.

# COBHEM

# <span id="page-50-0"></span>**Appendix A. Recommended GCC options for LEON systems**

This appendix contains recommended GCC options for LEON systems related to code generation and linking.

**NOTE:** The recommendations apply to BCC version 2.0.2. Other LEON toolchains and other versions of BCC may have other recommendations.

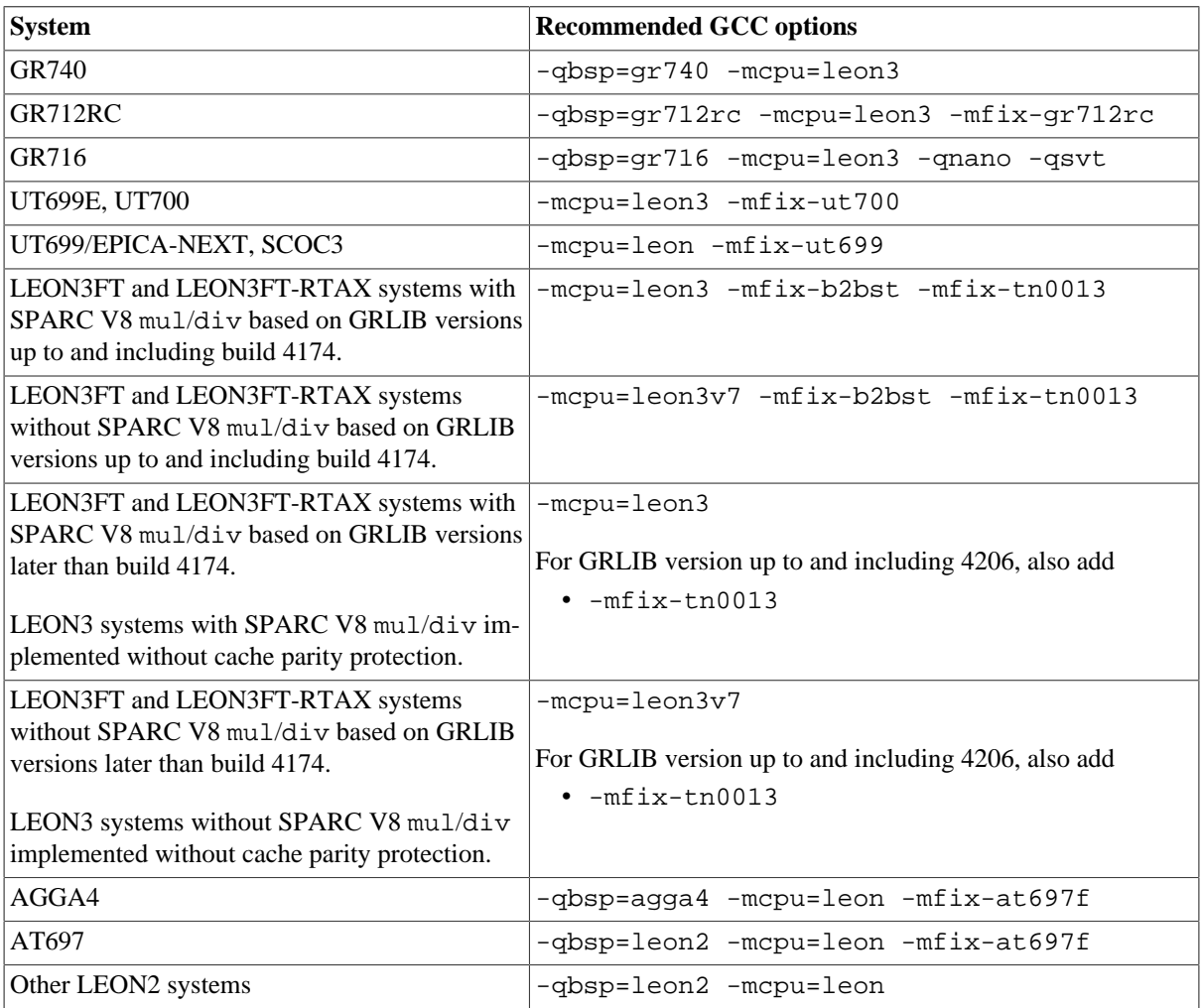

<span id="page-50-1"></span>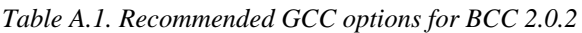

In addition to [Table A.1](#page-50-1):

- -qnano can always be used.
- -msoft-float can always be used.
- Systems which support SVT (single vector trapping) can use -qsvt.
- If no -mcpu= option is given explicitly, then SPARC V7 code will be generated.
- The BCC 2.0.2 run-time supports the GCC option -mflat.

[Table A.2](#page-51-0) describes the GCC -mcpu= options applicable to BCC 2.0.2. If no -mcpu= option is used, then mcpu=v7 is implied.

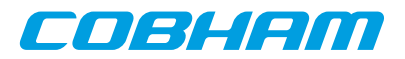

# <span id="page-51-0"></span>*Table A.2. GCC* -mcpu= *options for BCC 2.0.2*

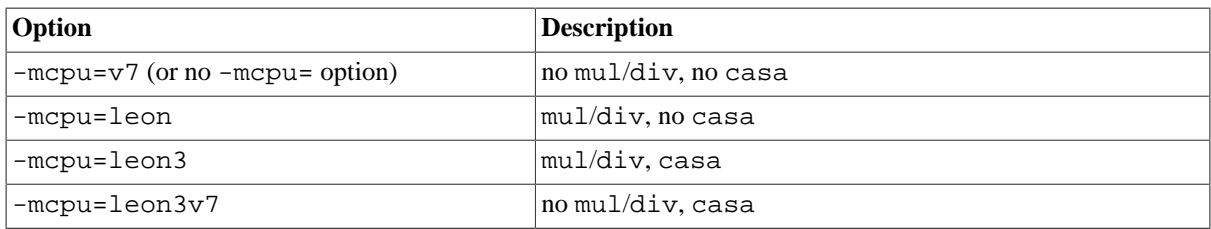

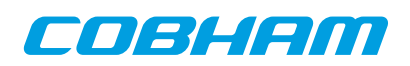

# <span id="page-52-0"></span>**Appendix B. Recommended Clang options for LEON systems**

This appendix contains recommended Clang options for LEON systems related to code generation and linking.

**NOTE:** The recommendations apply to BCC version 2.0.2. Other LEON toolchains and other versions of BCC may have other recommendations.

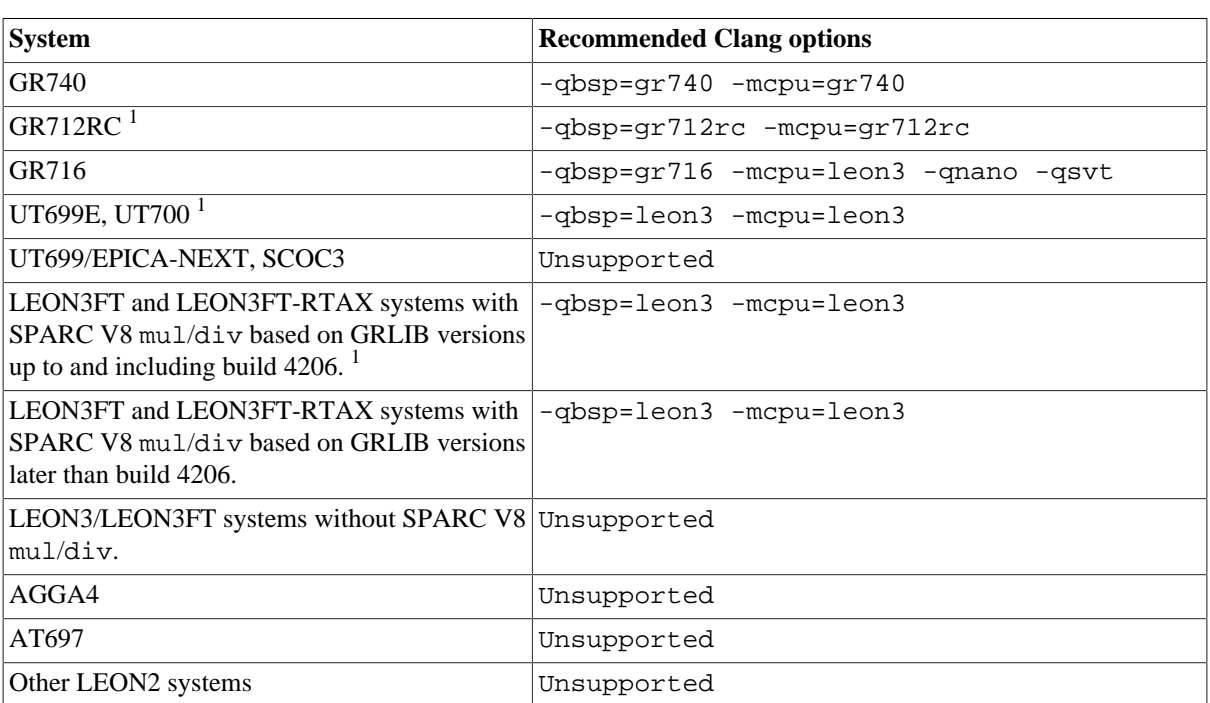

<span id="page-52-1"></span>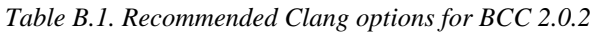

<sup>1</sup> The LLVM/Clang toolchain does not implement workarounds for the errata described in GRLIB-TN-0009, GRLIB-TN-0010, GR-LIB-TN-0011, GRLIB-TN-0012 and GRLIB-TN-0013. It is recommended to use the GCC based toolchain on devices affected by one or more of these errata.

In addition to [Table B.1:](#page-52-1)

- -qnano can always be used.
- -msoft-float can always be used.
- Systems which support SVT (single vector trapping) can use  $-\text{qsvt}$ .
- If no -mcpu= option is given explicitly, then SPARC V8 code will be generated.
- Systems supporting the LEON-REX extension can use -mrex.

[Table B.2](#page-52-2) describes the Clang -mcpu= options applicable to BCC 2.0.2. If no -mcpu= option is used, then SPARC V8 with mul/div is generated.

<span id="page-52-2"></span>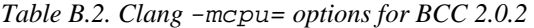

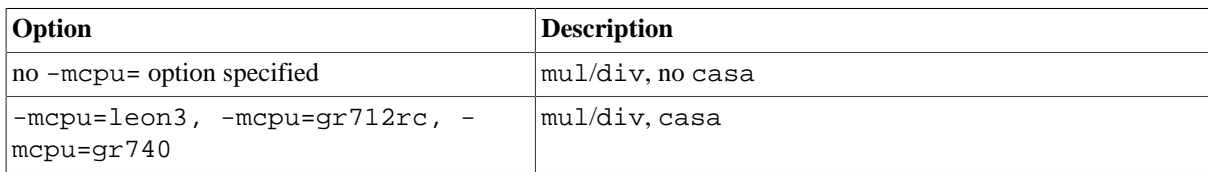

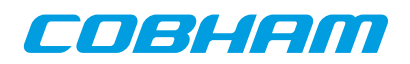

#### Cobham Gaisler AB Kungsgatan 12

411 19 Gothenburg Sweden www.cobham.com/gaisler sales@gaisler.com T: +46 31 7758650 F: +46 31 421407

Cobham Gaisler AB, reserves the right to make changes to any products and services described herein at any time without notice. Consult Cobham or an authorized sales representative to verify that the information in this document is current before using this product. Cobham does not assume any responsibility or liability arising out of the application or use of any product or service described herein, except as expressly agreed to in writing by Cobham; nor does the purchase, lease, or use of a product or service from Cobham convey a license under any patent rights, copyrights, trademark rights, or any other of the intellectual rights of Cobham or of third parties. All information is provided as is. There is no warranty that it is correct or suitable for any purpose, neither implicit nor explicit.

Copyright © 2017 Cobham Gaisler AB